UNIVERSIDAD NACIONAL AUTONOMA DE MEXICO

**ESCUELA NACIONAL DE ESTUDIOS PROFESIONALES** "CAMPUS ARAGON"

# "SELECCION Y APLICACION DE CONTROLADORES LOGICOS PROGRAMABLES PARA PROCESOS INDUSTRIALES."

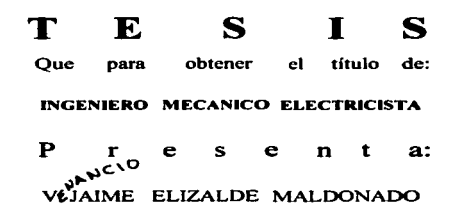

San Juan de Aragón Edo. de México 1997

TESIS CON FAILA DE ORIGEN

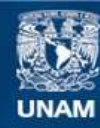

Universidad Nacional Autónoma de México

**UNAM – Dirección General de Bibliotecas Tesis Digitales Restricciones de uso**

# **DERECHOS RESERVADOS © PROHIBIDA SU REPRODUCCIÓN TOTAL O PARCIAL**

Todo el material contenido en esta tesis esta protegido por la Ley Federal del Derecho de Autor (LFDA) de los Estados Unidos Mexicanos (México).

**Biblioteca Central** 

Dirección General de Bibliotecas de la UNAM

El uso de imágenes, fragmentos de videos, y demás material que sea objeto de protección de los derechos de autor, será exclusivamente para fines educativos e informativos y deberá citar la fuente donde la obtuvo mencionando el autor o autores. Cualquier uso distinto como el lucro, reproducción, edición o modificación, será perseguido y sancionado por el respectivo titular de los Derechos de Autor.

#### I N T R O D U C C I O N

Debido a que en la actualidad se ha incrementado potablemonte la domanda en la Automatización de Procesos Industriales tanto en la iniciptiva privada como en la estatal, hacienda ne cesario en las instalaciones de control sean de tamaño compacto y altamente sequras para mantener altos estándares de calidad, rentabilidad, y confiabilidad, es necesario recurrir a los Controladores Lónices Programables.

Se sabe que para su instalación , selección pruebas, docu mentación y puesto en servicio, se tiene una gran dependenciatecnológica y como consecuencia una importante fuen de divisas al extranjero, por lo que es nocepario estructurar información y bases técnicas que sirvan de apoyo al ingeniero o usuario – para obtener autosuficiencia técnica para la instalación y man tenimiento da los PLC's.

Basado en lo antarior se desarrallarãn los siguientes te mas que conforman la tósis. "Selección y Aplicación de Contro-" ladores Lógicos Programables para Procesos Industriales."

1. INTRODUCTION A LOS CONTROLADORES PROGRAMABLES.

2.- DISPOSITIVOS DE ENTRADA/SALIDA DE LOS PLE'S.

3.- FUNCIONES DE HROBESAMIENTO Y HROGRAMAGION.

4- DESAR 0110 DE PROCRAMAS PARA PLC.

5.- DOCUMENTACION Y PUESTA EN MARCHA, SELECCION Y APLICACION DE PLC's.

Utilizando un lenguajo no informático y abordando los te mas y definiciones escenciales para entenderla lógica de opo ración de los PLC's, este trabajo permitirá efectuar estu dios mas especializados sobre la materia, tales como el Bus-Inteligents v Control Distribuido.

## **CAPITULADO**

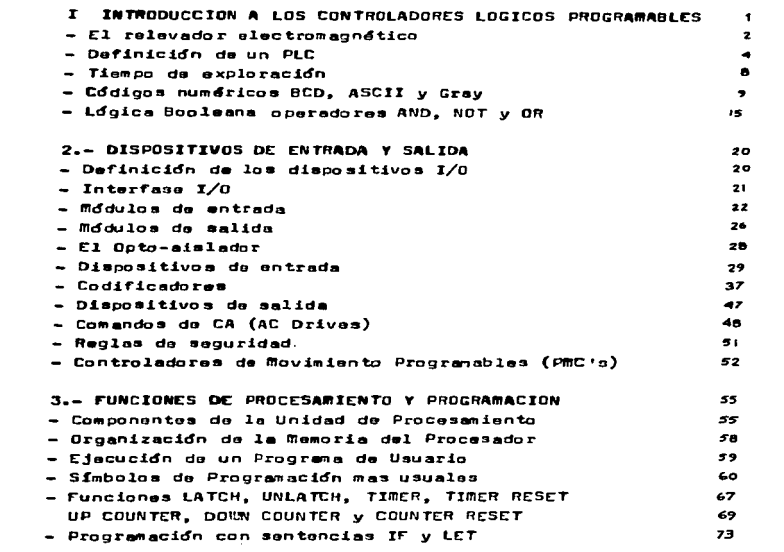

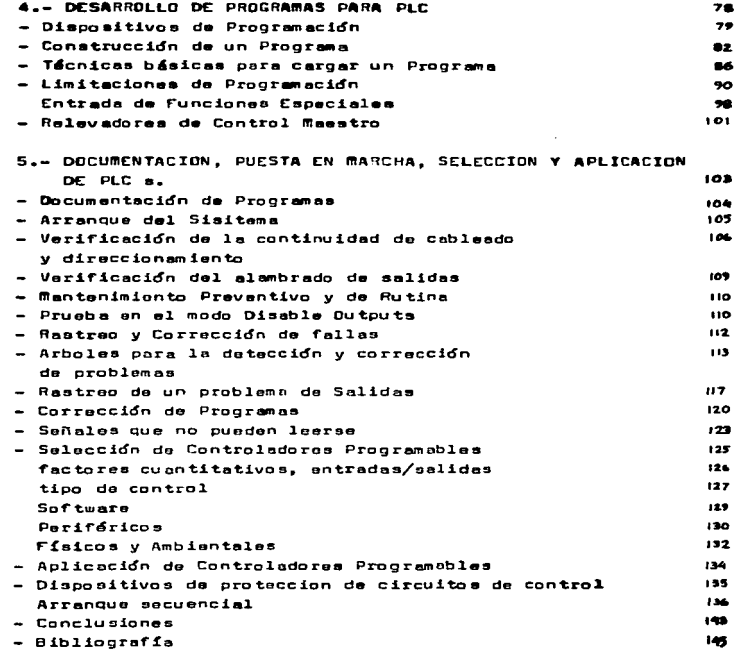

 $\Rightarrow$ 

Þ

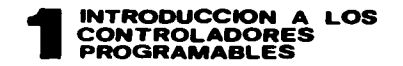

### EL RELEVADOR ELECTROMAGNETICO

El Controlador Programable es un reciente desarrollo de los Procesos Industriales: Aunque puede parecer com plicado al principio, un PLC típico no es difícil de enten der ya que está basado en el desarrollo de un mecanismo de control extremadamente simple: El relevador electromecánico como el que se muestra en la fig. 1-1.

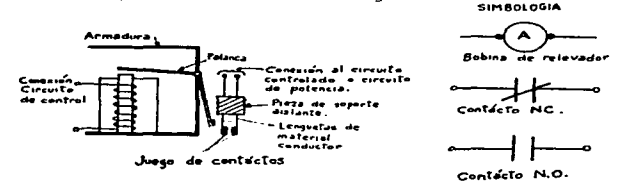

fig. 1-1 relevador elo. Lusagnótico

El funcionamiento de un relá as similar al del solenoido la armadura móvil es atraida hacia un núcleo metálico fijo y tieng una placa que cuando se encuentra pedada al núcleo presiona una languata flexible a la que están conectados los contáctos eléctricos sobre los que se va a actuar cuan do el relá funciona, los contáctos se abren o se cierran.

Dafinimos un ralevador como un switch electromagnético para el control remoto de cargas eléctricas.

 $-1$  -

Se origino para reforzar y repetir señales débiles de tele grafía, son similares a un desconectador eléctrico manual pero los contáctos se abren o se cierran por medio de un solenoide.

provided a series proposed per provided a control of

Como se ve en la fin. 1-1 el relevador tiene dos circui tos separados: uno de ellos energiza al electromagneto que se denomina generalmente circuito de control va que es el controlador del flujo de corriente en el otro circuito.

El segundo circuito se denomina circuito de potencia o circuito controlado.

Los contáctos del relevador pueden estar arreglados me cánicamente para permanacer normalmente abiertos (NO) o normalmente cerrados (NC); los NO son aquellos que permane cen abiertos cuando el circuito de control esta abierto o sea cuando hay flujo de corriente. Los NC permanecen cerrados cuando el circuito de control está abierto es de cir cuando está energizado; los contáctos en el circuito de potencia se abren. La mayor ventaja del relevador es la ca pacidad do controlar un circuito que esta eléctricamente aislado del circuito de control: es posible entonces tener corriento directa en el circuito de control y corriente alterna en el circuito de potencia, también es posible te nor voltajes y corrientes ámpliamente variados en ambos cir cuitos. Aunque los relevadores magnéticos de control se han utilizados para controlar procesos y eventos complicados

 $-2 -$ 

tienen una desventaja significativa : Una vez que se ha alam brado el circuito para una aplicación específica, es muy di e fícil y tardado cambiar la secuencia de control ante la amplia ción o modificación en planta del proceso: Cada relevador tim ne que verificarse y realambrarse para reproanizar el patron secuencial.

Ademas de proporcionar la capacidad para la toma de decisio nes mediante conexiones que forman circuitos lógicos, los rele vadores pueden utilizarse con preferencia sobre los interrup tores para controlar el corte o suministro de la alimentación en un lugar remoto o para controlar un dispositivo de alta tension o por el que circulan corrientes elevadas, mediante una tension o corriente de valor reducido.

Al referirnos al circuito de la fio. 1-2. ai mantenemos abierto el interruptor X1, el relevador C1 se desactiva con lo cual se cierran los contáctos de este, que son del tipo NC y la salida Yl queda conectada a la alimentación de 120V. cuan do se cierra X1, se activa el electroimán del rolovador C1 y la palanca movil cierra los contáctos dal tipo NC, entonces se cor ta la alimentación de Yl y se aplica a Y2.

Antes de la aparición de los PLC's, las funciones mostradas anteriormente eran efectuadas por relevadores magnéticos conec tados físicamente con cables. Actualmente al utilizar un PLC se trabaja con relevadores de estado sólido cuya función es muy similar a la de un ralavador electromagnático pero con una

 $-3 -$ 

ventaia sinnificativa: No hay partes móviles. las funciones lógicas que requiera el proceso de control para almacenar una secuencia de estados o para combinar múltiples caminos lógicos, se implementan medianto circuitos lógicos de semi conductores que son realmente "Posiciones de memoria del PLC"

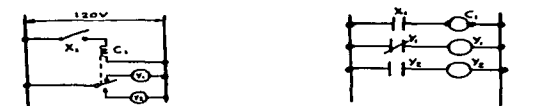

fig. 1-2 Diagróms eléctrico.

DEFINICION DE UN CONTROLADOR LOGICO PROGRAMABLE

Un PLC o autómata programable industrial es un equipo elec trónico programable en lenguaje no informático diseñado para controlar en tiampo real y ambiento industrial, procesos se cuenciales.

La estructura característica de les PLC se ilustra en la

fin.  $1-3$ .

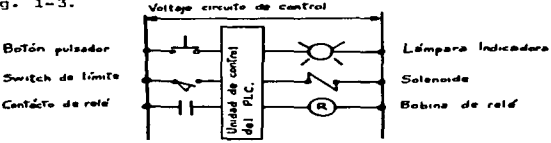

fig. 1-3 estructura característica de un PLC.

 $-4-$ 

Dabe instalarse una prevision especial para qua un PLC acepte información o sañales de los dispositivos de entrada tipicos tales como botones pulsadores, interruptores da lími te, contáctos de relevador etc. es decir que no hay conexiones diréctamente alambradas entre entradas y salidas (Esto se anali zará posteriormente).

En lugar de ello las condiciones de las entradas se convier ten en señales lógicas de nivel, que son la entrada e un compu tador digital en la Unidad de Control. Un programa almacenado especifica cuales salidas deben ser energizadas; basandose en los estados presente y pasado de las señales de las entradas.

Las salidas lócicas de nivel provenientes de la Unidad de Con trol se convierten a los niveles de voltaje adecuados para ener gizar o desenorgizar varios dispositivos de salida. El papel de la Unidad de Control es rastrear continuamente el programa, hacien haciendo que las salidas esten en ON/OFF dependiendo de las con diciones de desconexión de las entradas. Por lo tanto el PLC debe estar provisto con un programa que defina las secuencias de desconexión deseadas. Este capítulo considera aplicaciones que pueden ser utilizadas en la programación, se hace énfasis en los requerimientos de organización de control, de tal manere que se obtengan una sarie de ecuaciones en lógica Booleana defi niendo las tareas a realizarse. Aunque varios modelos de PLC comerciales utilizan normalmente en sus programas técnicas de programación especiales tales como diagramas de escalera

 $-5-$ 

o proposiciones y sentencias lógicas en incles que pueden interpretarse y desarrollarse por la unidad de control.

Una de las muchas ventajas de los PLC es que son modula rea tal como un sistema de sonido atoreo: los componentes pueden agregarse, sustituiram y reacondicionarse para dar allaistema una gran flexibilidad. Un sistema de PLC típico 3 componentes principales, cada uno de los cuales tione puede considerarse un módulo escencial en el aistema:

a) LA SECCION DEL PROCESADOR

- b) EL MODULO DE ENTRADA/SALIDA
- c) LA UNIDAD DE PROGRAMACION

Estos componentes funcionales se representan en la fig.1-4

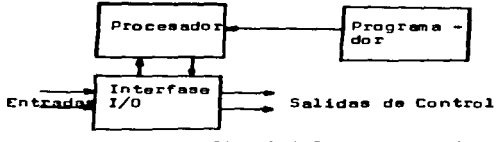

fia. 1-4 Componentes de un PLC

El dispositivo de programación es portátil y desconectable aunque puede permanecer fijo en alqunos sistemas, fisicamen te la interfase I/O esta incluida en la sección del procesa dor en al mismo cabineta. Una de las similitudos de los PLC y los computadores generales os que ambos aceptan dispositivos

- 6

de entrada/salida que pueden ser analógicos o digitales y que se comunican con los circuitos lógicos. La comunicación con los dispositivos I/O se logra por medio de una interfase de I/O como la que aparece en la fio. 1-5.

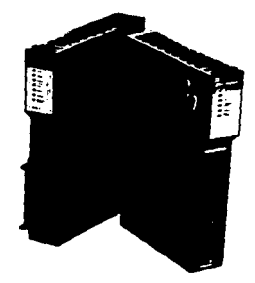

fig. 1-5 Módulo de interfáse CRM-210 de Square D.

La interfáse I/O es modular, la expansión del sistema se logra adicionando mas modulos I/O a la sección original.

Tanto los dispositivos de entrada como los de salida se denominan comunmente como dispositivos reples o del mundo roal, estos términos se derivan del hecho de que las soña les y comandos no siempre van o vienen a lugares fuera de los circuitos del procesador, esto es, algunas veces el tem porizador, reló y señales de contadores son generadas dentro de los circuitos del PLC y los programas de usuario, mien

tras que los dispositivos reales de I/O están siempre fuera de la unidad del procesador. De hecho los modelos actuales estan contruidos con microprocesadores que son circuitos integrados a gran escala tan pequeños que caben en diminutos CHIPS. Un microprocesador contiene básicamente:

a) Una unidad Aritmática

b). He circuite de Control

c) Registros Especiales

Los microprocesadores típicos utilizados en los PLC somo Intel 8088, Motorola 68000, Ziglog Z80 y Motorola 6809.

Tal y como un hardware es colocado en un gabinete, así lo son los longuajes de programación, los lenguajes origina les de los PLC solo sirven para reemplazar la lócica de re lavadores en una forma mas simple. los lenguajes posterio res se desarrollan con refinamientos mayores como: aritmé tica, derivación, y manipulación y transferencia de datos. TIEMPO DE RASTREO (SCAN TIME)

Durante la ciecución de computaciones lógicas y desarrollo de operaciones por PLC, es necesario pasar repetidamente por todo el programa con el propósito de implementar la función lónica doseada. Puede pensarse que el hecho de pa sar por todo el programa es como un ciclo en el que todas las entradas son muestreadas, las proposiciónes y senten cias lónicas son evaluadas y las salidas son colocadas apro niadamente, tal ciclo operativo se donomina Rastreo o Explo ración y al tiempo reguerido para un ciclo se denomina: Tiempo de Exploración (Scan Time). Este tiempo es una indi

 $-3 -$ 

cación de que tan seguido es evaluada cada función lógica del programa en ejecución.

CODIGOS AGGERICOS.

Hay una vari dad de formas para representar números algunos mas convanientes que otros, por eiemplo, estamos familiariza dos con los sistemas de numeración arábigos y romano , el ará bigo se base en el número 10, la aritmética es muy simple al efectuarse los calculos en la base 10.

La aritmó ica con números romanos es casi imposible de hacerse va que no hay lugares de cifras concistentes.

La basa 10 fué un sistamo natural cara las civilizacionescrimitizas ya que los caras humanus tienen 10 dados en las manos y en los pies, sin embargo las computadoras lo hacen mucha mejor al tratar solo con UNCS Y CERUS, operando en el sistema binario, que se desarrolla sobre la base " 2 ".

Es un sistems en el que sus cifras suaden representar "dentre" y "funza ", "alto o baja", "verdidero o falso" o cualouier par de contraposiciones. Estos lugares también se demominan 6175 ( Una contracción de binary digits), el sistoma de numeiación binaría esta en el paralelo con el siste ma común docimal, ain embargo cada dígito de un número bina rio representa una potencia regresiva de 2, iniciando de de recha a izquierda. Aunque en el sistuma de numeración binario se basa la operación de las computadoras, los números binarios de citras largas son dificiles de loor para noso v

 $-9 -$ 

tros, por esta razón se han desarrollado. 3 diferentes códigos adicionales que también utilizan 1 v Ø . estos  $son:$ 

1.- Código Binario de Docimales BCD (Binary-Coded Decimals) 2.- Sistema Octal.

3.- Sistema Haxadecimal

la

÷.

Algunos PLC utilizan el código binario, otros se basan en el octal o hexadecimal.

CODIGO BINARIO DE DECIMALES

Un número en códico binario 800 se forma tomando este en su forma docimal y convirtiendo cada dícito a un número binario equivalente. El resultado es una fila de dícitos binarios:

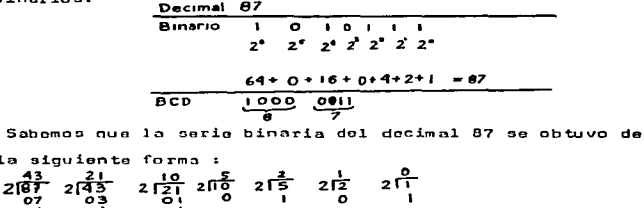

El binario 87 será, arreglando las potencias progresivas de 2 iniciando desde el dígito a la derecha.

 $87 - 1010111$ 

 $-10-$ 

Los números 8CD no pueden sumarse y restarse con simpli cidad, sin embargo se ha implementado una técnica para efec tuar este tino de poeraciones en los modelos actuales de microprocesadores.

Ya que solo los dígitos de un número decimal (no el va los global) deben ropresentarso por número binario, sólo los dícitos del 0 al 9 nocesitan traducirse al binario, al dígito mas extenso puedo representarse con solo 4 dígitos arreolándolos de 0000 a 1001.

Precisamenta uno de los mas comunmente utilizadas es al códico BCD 8 4 2 1. Los dínitos decimales se representan de la siguiente manera:

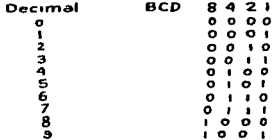

Usando la tabla anterior podemos encontrar la represen tación BCD da cualquiar número decimal, ejemplo la repre sentación del decimal 7954 en BCD:

 $7.9.5.4 = 0.11100101010100$ 

#### CODIGO ASCII

Una cosa es comunicar números utilizando el formato BCD y otra es imprimir mensajos con significado en un disposi tivo de display o on una impresora: para esto es necesario para esto os necesario algo mas. las letras normales, nume raciones que se encuentran en un teclado de una máquina de escribir son denominados coloctivamente "alfanuméricos".

Muchos PLC'S son capaces de reconocer, procesar y trans mitir símbolos numéricos y alfanuméricos.

El código mas comúnmente utilizado para representar alfa numéricos es el ASCII: siclas de American Standard Code for Information Interchange, es un código de 7 bits que represen ta numeraciones, letras, símbolos de puntuación y códigos de control para comunicaciones, por conveniencia los datos en ASCII, se transmiten en bloques de 8 bit reqularmente la tabla 1-1 muestra una lista de símbolos traducidos al código ASCII, nótese que los bits se leen en reversa.

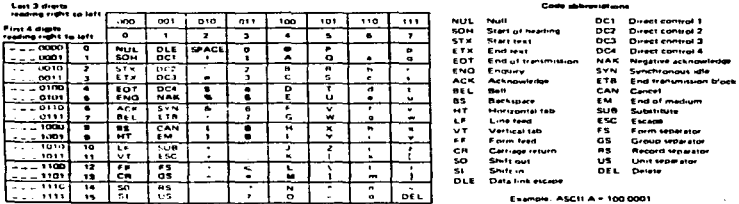

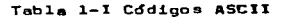

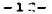

#### CODICO GRAY

Un codificador es un dispositiva que crea señales numérica mento codificadas para representar la posición de un elemen to sensor, los PLC usualmente reciben información de los co dificadores que se hallan de alqún modo unidos o enlazadosa varios tipos de elementos sensores que se diseñan para cambiar lentamente la cosición mientras que ocurron cambios en la variable modida( tomperatura , prosiún razon de flujo posición ) mientras la posición del sensor cambia, el codificador cambia su señal de salid; para representar 25 posición nueva del sensor , entonces el PLC recibe y precesa esta nueva señal. El códico grav es un sistema de numera ción que se presta para que los codificadores cuenten las revoluciones de las flechas rotatorias es un código inusual en el que los valores su posición o localización no permane cen cambiando.

En el cúdido binario, se sabe que cada valor de localiza ción de derecha a izquierda, representa la potencia de 2 subsecuanto, astos valoras de localización munca cambian cuando se cuente en binario, mas de un número puede cam -biar mientras se avanza hacia el número inmodiato superior alquna veces puede llegarse al rebosamiento cuando una -cifra va de lllll1 a 1000000, el código jray fué inventando para provenir o gvitar este tipo de condición , en este sólamento canbia un bit cuendo se va en secuencia progra siva, pera lograrlo, los valores de localización deben ...

 $-13-$ 

cambiar canstantemente . la tabla 1 - 2 muestra la equiva lencia del código gris de 4 bits contra los números deci males y binarios.

> TABLA 1-2 Comparación de 3 sistemas da mimoración.

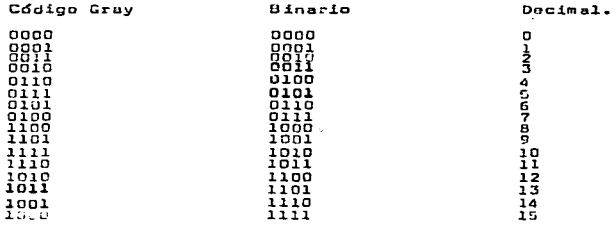

El eddigo gray se usa en sodificadoros do flecha para eli minar la mbiouedad en la loctura de escobillas, se obtiene de los números tinarios naturales con el siguiente cambio: Couid al número binario natural pero complamente cualquier bit que tenda un 1 en la posición inmediata anterior siguiando de izquierda a derecha .

Nétosa que en el Céine Grav. solo un dígito cambia en-tre números advirtitas. Este eddico ha encontrado una -gran aplicació: on codificadores ya que es muy fácil de construir uno que cambio su salida en un sóle bit cada vez our el senso: cambia de rosición , así mismo, va que un solo digita cambia a la vez, se puede varificar una serie de números fácilmente

 $-14-$ 

y si mas de un dígito cambia entre un número y el siquien te, se anhrá que existe un error de condición.

#### LOGICA BOOLFANA

Debido a que estamos tratando con circuitos digitales, de be abordarse ol tema de "Algebra Booleana" o "Lócica Boolea na". El nombre proviene de George Boole, matemático del si olo XIX quion la inventó. Este cistoma de áloebra, efecti vamente convierto sentencias lógicas de palabras en ecuacio nes matomáticas. Es un sistema simple en el que una varia ble, cuade tenar solamenta uno o dos valores: Si o No. 1 o Ø ON/OFF, etc. Ya que las acuaciones Booleanas tienon adlamen te soluciones ON/OFF, pueden implementarse con circuitos binarios de un Controlador Programable. La lógica Booleana utiliza 3 operaciones matemáticas fundamentales: 1.- AND. El proceso lónico de multiplicación 2.- OR . Proceso lónico de adición 3.- NOT. Proceso lócico de inversión, el cual produce el couesto o complemento de un digito.

La orimora de las funciones básicas del álgebra Booleana es la función AND. La fig.1-6 muestra el circuito lógico de esta Fig. 1-6 un circuito logico AND =

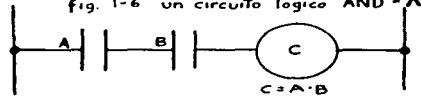

Nótese que contiene dos circuitos normalmente abiertos

Una tabla de verdad es un diagrama que muestra todas las entradas posible y las salidas reultantes para cualquier circuito lógico dado.

La tabla de verdad y su símbolo eléctrico para un cir cuito AND de 2 entradas, se ilustra en la fio, 1-7

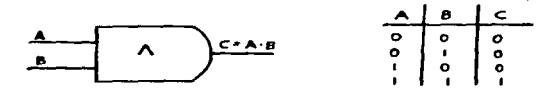

fig. 1.7 función AND y su tabla de verdad

Φ

Þ.

Simplemente establece que si la entrada de un circuito AND es cero (cualquiera de las entradas o ambas) entonces la salida es cero. Todas las entradas para un circuito AND debon ser 1 para que la salida sea l. debe notarse que una función AND puede toner mas do 2 ontradas.

Otra función en lócica Booleana os la función OR, el sím bolo eléctrico y su tabla de verdad de esta función se ilus tran on la fig. 1-8. La función OR tendrá un valor de ver dad 1 si una o ambas salidas son verdaderas (1). La fig. 1-9 muestra un esquema de la función OR en légica de rele vadores  $\mathbf{r}$ 

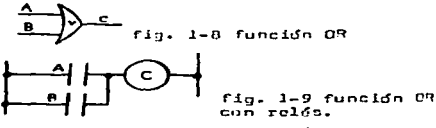

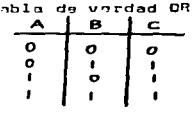

 $-16-$ 

La última función Booleana es la función lónica NOT en esta si un (1) es la entrada; un (0) es la salida v si un (0) es la entrada, un (1) es la salida como se mues tra en la fig. 1-10. La función NOT es también denominada inversor y es lo mismo que un complemento binario.

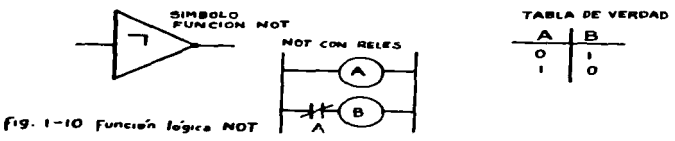

Con los relevadores: la función NOT se cumple con contác tos normalmente cerrados (NC), cuando el relé de control A es desenoroizado (Rele NC se abre al energizarse) su contac to NC permitirá el flujo de corriente a 8. de modo que el contécto NC causa que el relé B asuma el estado pouesto de el reló A. El uso de la lógica Booleana en PLC's puede ilus trarse con al siguiente ejemplo:

Una grán máquina ubicada en un taller debe encenderse y apagarse desde 2 locaciones diferentes: el operador tiene que poder cambiar el estado inicial de la máquina con cual quiera da los 2 switches.

Asumimos que cada switch tiene 2 posiciones (1 v 0) por conveniencia, los switches pueden identificarse con A y B se puedo elejir cunlouier posición como punto de partida cuando ambos switches estón en la posición 1, la máquina

 $-17-$ 

está en marcha.

Empezanos a resolver este problema, deperando una tabla de verdad como la que se muestra en la fig. 1-11: el primer renglón muestra, cuando ambos switches están en la po sición (1). la mánuina está en marcha, las sinuientes 2 en tradas muestran que si una de las 2 (A o B) se cambia a la posición O la máquina debe detenerse. finalmente si un se gundo switch se coloca en la posición (9) de manera que ambos sean abora (0) la máquina se pondrá en marcha nuava mente. Estableciendo en palabras la tabla de verdad tanemos auni

> Si (F) switch A nati on la posición ON, AND el switch B estő en ON) OR (El switch A natá en OFF, AND el suitch B está en OFF) la máqui na estí en OFF.

Podemos gacribir la senténcia lógica en forma de ecua ción, el punto (·) representa la función AND, el signo (+) representa la función OR y la barra atriba de las letras natablece la función NOT:

 $(A-B)+(A-B)=B$ 

El paso siguiente en el proceso de traducción de la tabla de verdad y la ecusción es un disgráma de escalera, se mues tra en la fig. 1-12 que representa el circuito que puede desarrollar la función deseada.

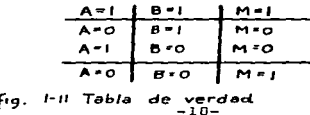

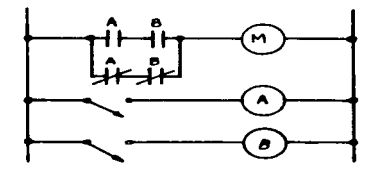

Fig. 1-12 Diagrama de escalera para la máquina de 2 switches.

Analicémos que sucede en cada caso según la tabla de ver dad de la fig. 1-11. La posición cerrado implica (1) y la posición abierto implica (0).

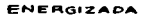

Ÿ.

 $\bullet$ 

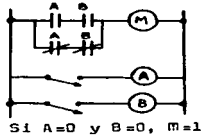

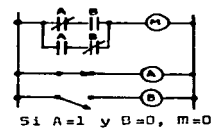

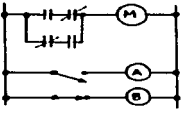

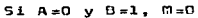

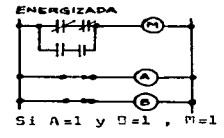

 $-19-$ 

# DIEDOSITIVOS **DE ENTRADA** Y SAI IDA

DEFINICION DE LOS DISPOSITIVOS I/O

Un dispositivo I/O as cualquir pieza da enuino que inter cambia señalos con un PLC, napecificamente, los dinopsitivos de entrada son aquellos que envfan señales al PLC, y los de palída recíben señales del PLC. Los dispositivos de salida respondan a las señales que rociben y cambian secún aspecto de su mabiente operativo.

Cada dispositivo de entrada ( transductor ) puede dise -Narse para operar bajo el principio de transformar una que representa una variable física, una señal eléctrica, estas schalts pueden ser temperatura, mavimiento mecánico, pre-sión posición do un suitch, etc.

Alcunos transductores o sensores de interfacean fácilmen ta al PLC y simplimento requieren un cambio por el cual -puadan enviar sus suhalan, atros son mas compladon y necesitan conecturse a través de un addulo de interface para promfoites copeciales.

Los dispositivos da salida típicos son arrancadores, ac tuadores,viluulas, luces indicadoress y relevadores de es tado sólido, de hacho, estos aun los diapositivos que realizan los trabajos, al resegnado: y la memoria funcionan como el cerebro de un riu, función de un aistema I-O es transfe ura condición o modular soñales entre los disposi tivos da  $-20-$  entrada y el PLC y entre éste y los dispositivos de salida

La fig. 2-1 muestra cómo enlazan las entradas y salidas al procesador.

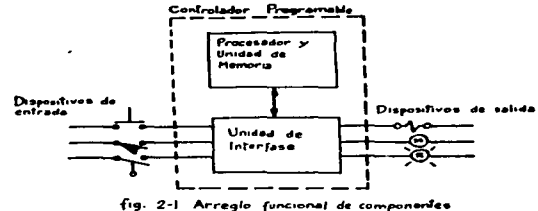

de un PLC  $T/n$ 

IN TERFACE.

Mas que un simple grupo de cables y conectores. la inter faso 1/0 es una pieza compleja de equipo, se compone de módulos individuales, cada módulo tiene su propio circuito electrónico.

Los módulos 1,0 se instalan dentro de un compartimento denominado Rack 1/0.

Cualquier módulo puede extraerse del rack y reemplazarse fácilmento, la fig. 2-2 muestra un módulo de salida (OUTFUT MODULE) típico que es básicamente un circuito impreso con los componuntas alactrónicos usualos y una terminal de on samble que se aloja en la esquina frontal del circuito im-proso.

Los dispositivos I/O se alembran a este ensamble de termi

nales, contiene también luces indicadoras de estado (LEDs) que indican si alguna entroda o salida esta en ON/OFF.

En el borde interior del módulo, se localizan los conecto res de borde del tablero identificados con su'correspondien tes pins para evitar la inserción accidental de un módulo en una ranura equivocada, para elle de in-talen tarjetas de gufa en la parte inferior del gabinete indicando la manerade instalar cada módulo 1/0 en su posición.

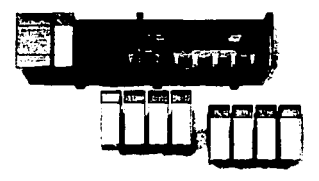

MODULUS DE ENTRAJA.

Cada tipo de sódulo de entrada tiene su propio circuito de estado cálido para acondicionar la señal de acometida y hacoria manojable por la unidad de procesamiento. Algunos módulos entan direñados para reducir los mivelos de tensión de compo, otros para amplificarla, para digitalizar la se -Bal o para rectificarla si es que esta on CA, es docir quecada timo de módulo de entrada se construye para un propó alto específico.

 $\bullet$ 

Ejemplos:

1.- MODULO DE ENTRADA DIGITAL.

Es un tipo de módulo que se puede ponerse en interfase con un circuito de 120 a 240 VCA, en este circuito puede habar un SWITCH de límite, un control de ARRANQUE-PARO de un motor o un switch de flotados.

El módulo de entrada necesita resistores para dividir le tensión hacia los niveles lógicos de los PLC (5 a 12 VCD ) y un puento rectificador para convertir la acometida de Ca. en CD, en decir un circuito como de muestra en la fig. 2-3.

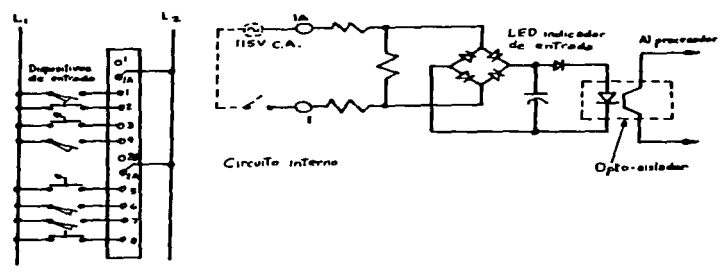

**Block Terminal** 

fig. 2-3 Modulo de entrada con circuito muestra.

 $-23-$ 

Tambien se muestra el alambrado a tablillas terminales cada una de estas terminales de campo tiene su propio cir cuito, las marcadas con "A", son comunes para cada grupo de  $A$  entrades.

2.- RODULOS DE ENTRADA ANALOGICOS

÷.

Muchos dispositivos sensores (de temperatura, velocidad presión y posición mecánica) envían esñales variablas da tension llamadas señales Analógicas (ANALOG SIGNALS) para que estas sean útiles al PLC deben digitizarse, haciéndolas pasar por un Convertidor Analdoico Dicital (ANALOG TO DIGITAL CONVERTER) estos dispositivos responden a voltajes variables produciándo señales binarias o BCD de valor variable, mientres mas alto sea su voltaje de respuesta; mayor es el valor abso luto de la señal binaria enviada al exterior por el Conver tidor.

En la fig. 2-4 se muestra un diagrama esquemático del Sistema General de Adquisición de Datos, donde el Converti dor Analógico digital representa la etapa de conversión.

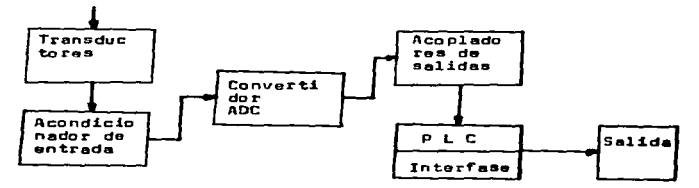

fiq. 2-4 Sistema General de Adquisición de Datos

El sistema de adquisición de datos consta de 3 etapas. 1.- La etapa de ENTRADA, que consta de transductores apro piados y los circuitos acondicionadores de señal (Amolifi cadores. filtros etc.).

2.- Una etapa de conversión de señal, la cuál convierte la señal de entrada en un voltaje y a continuación la expresa en forma dicital.

La conversión a forma digital se efectúa cambiando la se ñal de voltaje a una señal de frecuencia, la cual a su vez se utiliza para activar circuitos contadores electrónicos

La conversión es escencialmente un proceso modulador de frecuencia.

 $\mathcal{D}$ 

Una etapa de salida. la cual maneja la señal digital para su registro y manejo atraves de circuitos de acoplamiento.

Entre otros tipos de módulos de entrada están los TTL, BCD y módulos de entrada con contador de alta velocidad (high speed counter).

Los módulos TTL (Transistor-Transistor Lógico) manejan entradas de CD de bajo nivol provinientes de otros instru mentos y controles de estado sólido. Este tipo de módulo puede ser realmente simple ya que las señales de acoplamien to o acometida va son dioitales y del rango de 5VCD.

Los módulos de entrada BCD se utilizan primordialmente para conactar switches giratorios al sistema, estos permi ten al operador alimentar valores numéricos manualmente al PLC, los switches ciratorios envían los valores en forma de números BCD.

 $-25-$ 

Los módulos contadores de alta velocidad pueden mantener una pista de impulsos de entrada que ocurren rápidamente -( domasiado rapido ) para que los detecte el piocesador. MODULOS DE SALIDA.

Los módulos de salida generalmenta inviertan los pasos tomando por su contraparte de módulos de entrada.

Los modulos de salida digital ( digital OUTput modules ) reciben coñales ( UN/UFF ) provenientes del procesador y swtchgan los circuitos eléctricos de un dispositivo de sa lida UN/UFF, come se muostra en la fin. 2-5.

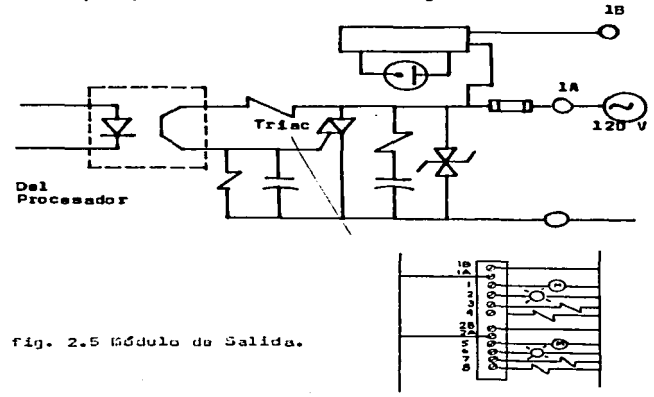

 $-26-$ 

**CONSIDERED AND CONTINUES CONTINUES ASSESSED AND REPORT OF A STATE OF A STATE OF A STATE OF A STATE OF A STATE OF A STATE OF A STATE OF A STATE OF A STATE OF A STATE OF A STATE OF A STATE OF A STATE OF A STATE OF A STATE O** 

Existen módulos para controlar circuitos en CA y CD los múdulos de salida analógicos (analog output modules) cambian señales dicitales de 12 a 16 bits provenientes del PLCn en voltajes variables para poder ser utiliza dos por los dispositivos de salida analógicos.

Los módulos de salida tipo relé de lengüeta (reed relay output) contienen pequeños contáctos tipo langüeta en lu car de los tracs y transistores de estado sólido utilizados en otros módulos de salida.

tos módulos de salida en estado sólido tinnen una paque ña fuga de corriente que puede activar un dispositivo de salida sansitivo incluso cuaàdo el módulo esta desactivado (OFF state). Les modules read relay no tienen fugas de cor rriente y son útiles en aplicaciones de switcheo en bajas corrientes y tensiones.

Otros módulos de salida especiales incluven el seguencia dor de control de motoras, el módulo de diálogo de salida el cial proporciona la salida en forma de mensajes de voz y los módulos de salida TTL que controlan a los dispositi vos de salida do estado sólido que trabajan a 5 VCD.

Un problema encontrado al conectar los dispositivos TTL al módulo de entrada o salida es el "fanout" que se define como el número de cargas que un dispositivo TTL puede mane iar. Ifnicamente, un módulo de estos puede manejar cerca de 10 dispositivos TTL, así que el fanout se dica que es

 $-27-$ 

10, cuando se excada la ratificacion o valor nominal del fa nout, se descompone al sistema.

EL OPTO/AISLADOR (OPTO-ISOLATOR)

÷

a

Los niveles de tensión en el alembrado de campo en los mb dulos de entrada y de salida de un PLC pueden ser mucho mas altos que los voltajes del TTL que utiliza el controlador las corrientes externas son generalmente alternas mientras que las internas son siemore CD. Esta situación requiere que los módulos de I/O proporciones una separación eléctrica de sequridad entro los circuitos internos y externos.

Mediante el uso de los opto-aisladores se logra un aisla miento consistente en el uso de un LED y un FOTOTRANSISTOR.

En un módulo de salida el led se conecta el PLC del lado del circuito de salida y el fototransistor se conecta a la carga externa. Cuando se utiliza para aislar un circuito de entrada, el opto-aislador se invierte, esto es, el fototrans sistor se conecta a los circuitos lógicos del PLC.

Cuando es energizado por el PLC, el led emite luz, que es sensada por el fototransistor el cual permito entonces que la corriente fluva desde su colector a su emisor, el re sultodo es un cambio de estado en la salida, debido a la se paración física del led y el fotatransistor se consigue que el circuito de control este aislado del circuito controlado DISPOSITIVOS DE ENTRADA

Switches.- El tipo mas común de un dispositivo de entrada

The contract of the contract of the contract of the complete of the contract of the complete services was assured

 $-28-$ 

del mundo real es el suitch, un gran número de diseños se utilizan en los sistemas de control, en la fig. 2-6 se mues tran algunos tipos. Un switch es basicamente un dispositivo

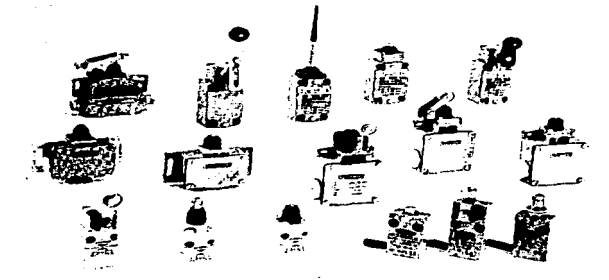

fig. 2-6 Algunos dispositivos industriulas de entrada.

para abrir o cerrar un circuito electrico, no abstante que su aplicación es simple, pueden presentarse algunas complica ciones cuando si pone len interfase con un FLC. Muchos switches se clasifican como de "contacto seco" (dry contact ) es tos manejan corrientas muy poduañas y puedon requerir do materiales de contácto especiales tal como un baño de oro pera evitar la corresión de la superficie y mantener una alta con ductividad entre contactos. La mayorfa de los sistemas los energizan con una fuente de potencia externa usual -

-- 29 -

mente de 115 VCA.

SENSORES OPTICOS (OPTICAL SENSORS)

Otro tipo da dispositivos de entrada presente en muchas aplicaciones en las instalaciones industriales, van desde simples fototransistores hasta complicados detactores de imágen, todos estos dispositivos de estado sólido utilizan aloún tipo de transistor on sus circuitos internos.

Dobido a que todos los transisitores son actualmente sen sitivos a la luz, un fototransistor es nada mas que un tran sistor normal con su cubierta opaca reemplazada por una placa transparente. La fig 2-7 muestra un dibujo esquemático de un circuito de entrada de un fototransistor típico

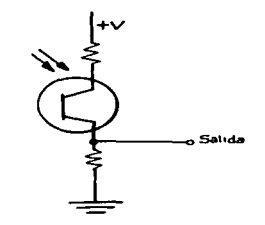

fig. 2.7 Circuito fototransistor tipico

 $-30-$
Cuando la luz impacta sobre ol fototransistor. la corrien te fluye por el Emisor-Colector y se desarrolla una caida de tensión. la magnitud de esta caida es proporcional a la in tensidad de la luz. por lo tanto el voltaje de salida puedeser utilizado para indicar la cantidad de luz impactando al fototransistor.

Así que los detactores fotmelactrico se componen escen cialmente de un emisor de lui asociado a un receptor fotosen sible, la detección de un objeto es afuctiva cuando esta se interrumpe. Hace variar la intensidad del haz luminoso.

La emisión se efectula por un diodo electroluminiscienta que emite en un compo próximo al infrarrojo. La emisión modulada carantiza una alta inmunidad a las lucas parásitas asi como una duración de vida prácticamente ilimitada pararealizar la detención de objetos en las distintas aplicacio nes, hay 3 sistemes binicos:

1.- Sistema de Barrura en donde el emisor y el receptor 03 tan separados como se nuestra en la fig. 2-5

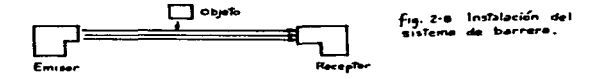

El sitema es el mejor adaptado para: Detección de materiales epaces y reflectantes.

 $-31-$ 

- Entornos contaminados (lluvia, polvo, contaminación etc.)
- Largas distancias.
- Posicionamiento exacto y detección de objetos pequeños. y contao de piezas.

Inconvenientes.

- No pueda ser utilizado en la detección de materiales trans parentes.

Los aparatos deben uno unfrente del otro y sus ejes doti cos confundidos. La fijación del emisor y el receptor debe ser robusta e indeformable.

2.- Sistama Roflex, en el que el emisor y receptor están en una misma coja, según sa muestra en la fin. 2-9.

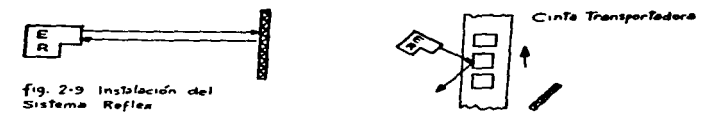

Esta sistema es al major aluptado paras

- Atlicaciónes en donde la detacción es sólo posible de unlado.

- Instalación rápida y fácil, inclinación posible hasta 15 arados del reflectoi raspecto a la parpendicular del haz. - Enternos idlutivamente limpios. Es el sistema mas utilizado en transportadores de cajas, cartones etc. Pe ounde utilizates on:

- La detección de objetos contaminados, para la detección de objetos pequeños.

El reflector sebe situarse en un plano perpendicular cen trado en el ajo óptico. La dimensión del reflector es fun ción de la distancia de detección y de la dimensión del ob jeto a detectar.

Por regla general, utilizar el reflector de mayor dimen sión compatible con las condiciones de aplicación. Para evi tar riesoos de detecciones parásitas, se aconseja utilizar una detección en oblicuo cuando los objetos prenenten cier to brillo.

3.- Sistema de proximidad. En opte, el emisor y el roceptor están on la misma caja, según se muestra en la fig. 2-10

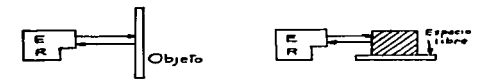

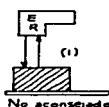

Fig. 2-10 Instalación del sistema de proximidad (1) riesgo de activación permanente

Se utiliza para la detección da objetos transparentes o translúcidos (Tales como transportadores de botallas vacías Inconvenientes:

- Los alcances entán en función del poder reflectante y del color del objeto a detectar.

- La influencia posible del entorno situado detrás del obje to a detectar.

- Debe evitarse su uso en entornos contaminados, en la dete cción de objetos pequeños y posicionamiento pequeño.

El objeto a detactarse debo encontrarso on un plano octa conal al eje dotico con el fin de conseguir un alcance doti  $mo.$ 

El fototransistor puede ser utilizado para la entrada ana lógica o digital. Cuando se utiliza como didpositivo digital el PLC simplemente sensa si hay luz u oscuridad, cuando se utiliza como un dispositivo analógico, el fototransistor se puede usar para determinar la intensidad de la luz.

Si un sensor dotico se diseña para medir la intensidad de la luz, el voltaje de salida del circuito del fototransis tor se alimenta a un convertidor analónico dioital.

Los convertidores ADS transforman el voltaje en señales binarias de acuerdo a su magnitud, entonces el PLC mide la señal para indicar la cantidad de luz impactando la superfi cin del sensor.

Un tipo simple de sensor de luz utilizado también en los circuitos de entrada, se denomina fotodiodo (Photodioda).

Como el fototransistor, la luz que impacta la superficie fotosensitiva causa un flujo de corriente. la diferencia entro esto y al fototransistor os que este actúa como un amplificador de la señal de luz y el fotodiodo no tiene esta habilidad.

 $-34-$ 

#### SWITCHES DE LIMITE (LIMIT SWITCH)

Otro dispositivo común de ontrada para PLC es el Switch de Límita, estos alemantos se ancuentran en lugares clave en casi todos los procesos que se desarrollan bajo un control automático.

Un switch de limite convierte el movimiento mecánico en una señal eléctrica de control, su principal función es limi tar el movimiento usualmente nor la apertura de un circuito de control.

El switch de límite es "actuado" por el contécto mecánico de un brazo actuador, existen 2 tipos de switches: los nor malmente abiertos y los normalmento carrados, su símbolo eléctrico se muestra en la fig. 2-11

Switch de límite N.O. (Normalmente abierto)

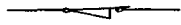

Switch de limite N.C. (Normalmente cerrado)

fia. 2-11 Símbolo elóctrico del switch de límite

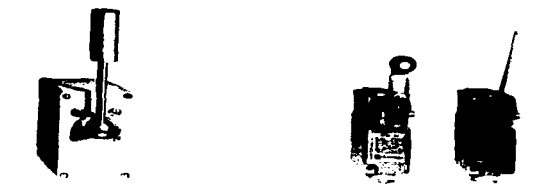

fig.2-12 Switches de limite de Talemecanique.

÷

Fl switch de límito N.D. complets al circuito entre las dos terminales cuando éste es actuado y abre el circuito cuando se desactúa. El suitch de límite normalmete cerrado abre el circuito cuando es actuado y completa el circuito cuando es liberado.

Los suitches de limite se utilizan en aplicaciones de rutinan do control, pero también pueden utilizarse para evi tar situacionas peligrosas, por ajemplo para protajer una máguina de que no exceda sus limites normales.

Un PLC puede programarse para desconectar una máquina cuando se ha alcansado su limito, así advirtiendo posibles peligros humanos o daños a la propia máguina.

 $-36-$ 

Existen muchos tipos de dispositivos de entrada que pue den alimentar datos a los PLC. lo mas importante es que to da la información que se alimente a partir de un sonsor al PLC debe estar en forma de soñales eléctricas. Augue los switches son los dispositivos de entrada mas comunes, hav otros productores de anônies de entrada denominados Codifi cadores (Encoders).

#### (ENCODERS) **CODIFICADORES**

Los codificadores son dispositivos mecánico-eléctricos que reportan la posición mecánica de un objeto. El tipo man simple de codificador es el potenciómetro (Potentiometer)

El potanciómetro se alambra a un divisor de voltaje de modo que su escobilla extrae una señal de salida que es proporcional a 14 posición de la flecha. La fig. 2-13 muns tra un potenciónntro configurado como un codificador y su esquema oláctrico asociado.

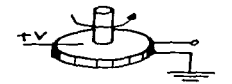

Patenciametra codificador

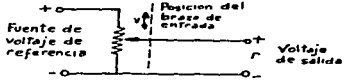

**B. Esquema electrica** 

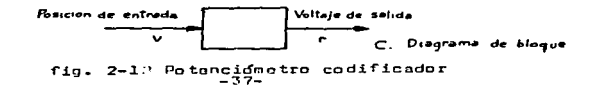

En los sistémas automáticos de control. los potencióme tros como detectores de error tienen una aplicación escen cial, por miúmolo, en un sistema de cadona cerrada para no sicionar una coroa. como se muestra en la fio. 2-1 . se em plean un par de potenciómatros para detectar el error antre le posición real de la carga (salida) y la posición deseada.

La tensión de orror n(t) que aparece entre las terminales del notanciómetro se amplifica y se aplica al motor para quo este giro en un sontido tal que tienda a eliminar la soñal de error.

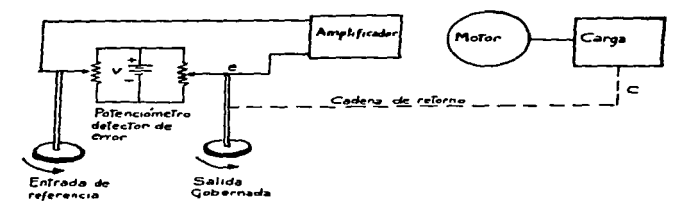

fin, 2-14 Sisitema de cadena cerrada para posicionar una carga.

Los 2 tipos principales de potenciónetros codificadores codificadores son los de alambre enrollado (wire wound) v

y los de película (film) el wire-wound as el mas usado tra dicionalmente, el de film es relativamente nuevo, en este una escobilla se mueve a lo largo de una delgada palícula conductora desarrollada alededor de un núcleo semicircular no conductivo.

Como en cualquier dispositivo mecánico de contácto, am bos potenciómetros están sujetos al desgasta mecánico, la fricción entre los componentes deslizantes tiende a adelga zar la superficie de contácto. con el tiempo tanto el uso como la corrosión originan un funcionamiento desfavorable y el sensor o transductor debo cambiorso. Para orgionosr su vida útil. los contáctos de los potenciómetros daben prote jerse de la contaminación y de los choques y la vibración

Cuando están calibrados adecuadomenta. los codificadores son muy precisos, sin embergo la salida es una señal analó aica.

Para que se pueda usar por un PLC, la señal analógica debe convertitse en digital por medio de un ADC (Analog-to logic converter) localizado en el módulo de entrada.

Los codificadores también pueden clasificarso como rota torios o lineales, como sugieren sus nombres, la diferencia entro los dos recao en el movimiento del elemento sensor.

En los codificadores rotatorios (rotary encoders) la fle cha puede rotar revoluciones completas, la señal transmiti da depende solo de la posición anoular de la flecha.

 $-39-$ 

Cuando el movimiento excede una revolución es necesario determinar en cuál revolución se encuentra al codificador a manora de que su posición absoluta punda determinarse.

Los codificadores lineales sensan la posición de una cabeza lectora a lo largo de una pista lineal, en algunas situaciones, los codificadores lineales son mas precisos que los rotatorios va que se elimina en estos. la necesidad de contar las revoluciones. rastear la dimension lineal de una parte en una línea de producción, es una aplicación de un codificador lineal.

Hav otro modo de clasificar a los codificadores, esta basado en que ai el elemento sensor y su colector son de contacto o no lo son (Contacting or non-contacting).

Todos los potanciómetros son del tipo de contacto, el elemento colector "escobilla" cotacta una superficia conduc tiva y produce una señal. La fuerza de la señal de voltaje es proporcional a la localización de le escobilla en la su perficie.

Otro tipo de codificador de contácto tiene un disco con un patron de forma, hecho con una hoja metálica, las porcio nes no metáticas están aisladas de tierra, mientras las por ciones del patron ostan eléctricamente puestas a tierra.

Un grupo de escobillas de alambre-resorte ensegizadas barren el disco, convirtióndolo en un switch rotativo.  $-40-$ 

alternativamente aterrizando y desaterrizando cada una de las escobillas, las cuales están unidas a un grupo de cir cuitos de señal correspondiente.

Un ejémplo de este tipo de disco codificador se muostra en la fic. 2-15 A

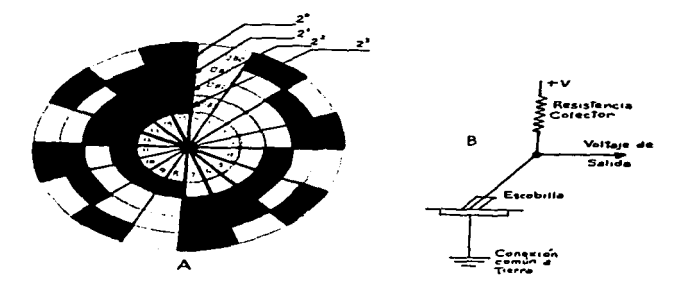

fig. 2-15 A Disco Codificador Rotativo 8 Esquema de conexión

Nótose que hay 4 círculos concéntricos en el disco donde

÷

se posiciona la escobilla en cada uno de allos, el estado del circuito conectado a cualquier escobilla particular depende de en qua tipo de material este barriendo. cuando una escobilla esta en contecto con la película metálica el PLC censa cero volts, cuando barren una seccion no con ductiva, el PLC les un voltajs positivo. (ver fig. 2-15B)

Los codificadores de NO-CONTACTO bacen uso de otros orin cioins diferentes a la conducción eléctrica para reportar la posición mecánica, su ventaja orincipal es que se elimi na el despaste escriado con los codificadoros de contácto.

los codificadores de no-contácto pueden ser manoáticos. v doticos.

# CODIFICADORES MAGNETICOS (MAGNETIC ENCODERS)

Estos dispositivos nueden tener una rueda similar a la mostrada en la fic. 2-15, sin embargo la rueda en este caso es macrética y on vez de tener escobillas de contâcto el en samble transductor contiene sensores magnéticos. El diaco magnéticamete codificado ruada por entra los sensoras impre sos en el material magnético tienen rogiones polarizadas (polarized domains) que señalan el estado ON/OFF a cada uno de los sensores, así las señales extraidas de la posición de la rueda pueden digitizarse.

# CODIFICADDRES OPTICOS (OPTICAL ENCODERS)

El codificador óptico detecta en mevimiento del transduc tor al sensar el número de interrupciónes en un has de luz.

 $-42-$ 

Utiliza una fuente de luz estable en un disco datico y un banco de fotosansores (fototransistores o fotodiodos) en la fig. 2-16 se muestra un codificador óptico rotativo.

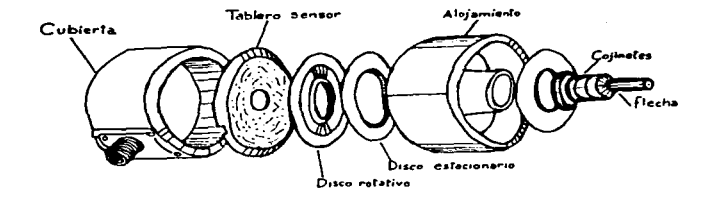

fig. 2-16 Codificidar datics ratative

tos discos ópticos usuales se muestran en la fig. 2-17A y en la 2-178, su diacráma electromecánico simplificado mostrando como opera el disco; cada uno tiene areas opacas y transparentes usualmente arregiadas en anillos concéntri cos, uno mor cada anillo, detrãs de cada anillo está una

 $-43-$ 

lámpara, mientras un orea opaca se mueva frente a una lám para, se interrumpirá una señal de los circuitos.

appears the committee of the committee

Los codificadores ópticos no sufren las desventajas de los de contácto, sin embargo estos discos emtan hechos de vidrio y pueden ser muy frágiles, puede lograrse extrema sensitividad por medio de la reproducción fotográfica de limeas (Photographically etching limes) en el vidrio, o aolicando un enrejado de difracción (película plástica) con líneas espaciados microscópicamento) al disco. Ambos métodos producen líneas muy finas y especiadas muy cercana menta que asistan en la detección del mas ligaro movimien

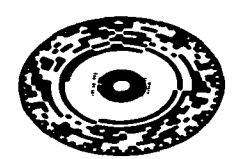

 $to -$ 

¥.

ъ

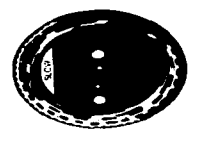

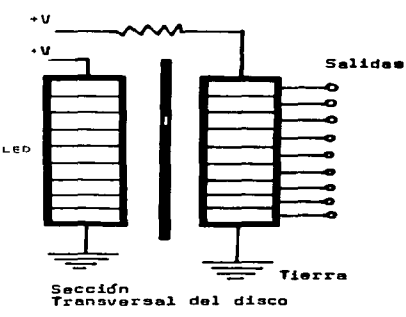

 $f1a. 2-17B$ 

fig 2-17 A Diaco Codificador Optico Rotativo

 $-44-$ 

Los discos codificadores pueden ser ya sea incrementales o de salida absoluta. El disco codificador de contácto mos trado en la fic. 2-13 es del tipo "salida absoluta" va que en cualquier momento dado. la posición absoluta de la fle cha puede leerse diréctamente por el estado de las escobillas Un codificador incremental reporta sólamente el cambio desde algunas posiciones previas.

El codificador incremental envía pulsos eléctricos al PLC. un pulso por cada línea que pasa por el sensor, en os tos codificadores se requiere de circuitos externos para mantener una cantidad de corriente oulsante a manera de cal cular la posición de la flecha.

. Sin ombardo ol disco por si mismo es mas simple que un dis co codificador absoluto debido a que el patron de codifica ción consiste sólamente en líneas radiales uniformemente es paciadas, como se muestra en la fig. 2-18

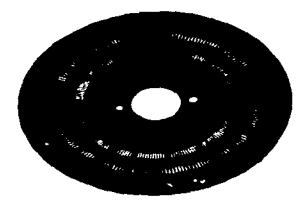

fig. 2-18 Disco Codificador Incremental

 $-45-$ 

La simplicidad del disco codificador incremental permi te que las líneas estén muy juntas, permitiendo a su vez una medición mas precisa de la posición de la flecha, sin embaron una interrupción de la enerofa eléctrica en el pro cosador puede causar que se pierda la posición identifica da al perdetse el conten acumulativo de líneas en la mamo ria del PLC, para minimizar este ofecto, muchos codificado res incrementales, tienen una señal de roferencia coro (zaro reference sional) la cuál se cenera por solo una po sición particular del codificador.

Cuando se utilizan codificadores incrementales con PLC estos no podrťan detectar la salida del codificador lo su ficientemente rácido para ver rada oulso cenerado. La fun ción del circuito externo es mantener un conten actualiza do de oulsos de modo que ante la demanda, queda proporcionar le ol PLC la posición roal absoluta del sensor.

Se ofrecen con un manajo de posicionamiento como subsiste ma para aliviar el control superior, con un posicionamiento rápido y exacto para ahorrar el trabajo de programación del PLS y para garantizar tiempos cortos de cambio en variacio nes de posicion, donde los puntos de paro, arranque y sali das auxiliares son totalmente programables, su conexión se munstra en la fig. 2-19

 $-46-$ 

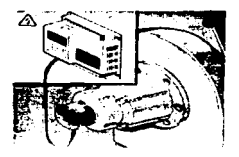

fia. 2-13 Conexión PLC-Epcoder

DISPOSITIVOS DE SALIDA

Como se discutió en el capítulo 1, los relevadores electro magneticos de control se diseñan de tal manera que sus circuitos controlados están eléctricamente aislados de su circuito de control. Esta característica de aislamiento hace que el relevador sea un dispositivo de salida ideal para un PLC, muy seguido es necesario que el PLC controle niveles de voltaje v corrienta que la serían peliorosos, utilizando un relé como dispositivo de salida, el PLC mantieno la separa ción eléctrica.

Por ejémplo, puede requerirse que el PLC ponga en marcha una soldadora de arco donde se manajan altos amporajes de

 $-47-$ 

arco entre el electrodo y la pieza a soldar. el arco puede crearse de unos cuantos amperes a miles de volts. o muchos amperes a muy bajo voltaje. Obviamente, tales nivales de ener ofa, dañarfan al PLC si se conectora diréctamente, así que el aislamiento proporcionado por un ralevador electromagné tico es absolutamente escencial.

Otro dispositivo de salida muy común es el solenoide que consiste en un circuito con una bobina de alambre rodeando un embolo móvil. Suando la bobina transporta corriente actúa como un electroimón y atras al ómbolo, esta acción permite controlar mléctricamente cualouier dispositivo mecánico uni do al échalo.

Los controladores de motores son dispositivos de salida amplia e importantemente utilizados en los sistemas PLC

Entre los mas comunes están los arrancadores magnéticos un PLC abrirá y corrará el circuito de control monofásico del attandador el qual a su vez abre y cierra los circuitos de octoncia trifásico o monofásico.

Ctros tipos de controles de motores se muestran en la fig. 2-20, denominados mandos de CA (AC DRIJES) pueden efectuar un comando vectorial de los motores de procesos controlando pesición, valocidad, par etc. al enlazarse con un PLC.

Los AC DRIVES proporcionan flexibilidad de aplicación ya que están provistos con cuantiosas funciones de programación nua parmiten especificar las curvas de aceleración y para

 $-48-$ 

tasas de aceleración y desaceleración, velocidades preesta blecidas, saltos de frecuencia y mas vectores de control los drives pueden formar sistemas mayores al enlazarse con los PLC pudiendo establecer un diáloco, consituvendo siste mas de automatización.

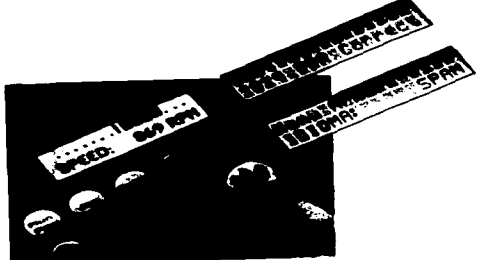

fig. 2-20 AC Drive flux Vector. UNICO Inc.

Los secuenciadares de motores (stepper motor) pueden. facilmente contralarse por PLC y pueden usarse en anlicacio nss donde se requiere una volocidad de flecha exacta o posi cionamiento preciso.

Las mánuinas herramienta numéricamento controladas, utili zan secuenciadores de motores de manera extensiva, ya que son dispositivos dioitales no pe necesita un codificador para sengar la posición y el módulo de salida del PLC no

nacesita eleberarse.

El control de un secuenciador de motor pueda lograrse por medio de un controlador/módulo de salido, este módulo envía pulsos al secuenciador para mandarlo a que se mueva a un nú moro específico de pasos en una dirección específica.

El módulo puede también controlar la velocidad. tiempo de aceleración y desaceleración: los secuenciadores se utilizan dondo so requiera un posicionamiento preciso.

Ciertos dispositivos de salida pueden controlarse dirécta menta por un voltajo analócico proveniente de un módulo de salida analónica del PLC, por ejemplo un servo-posicionador de váloula usa variaciones en voltaje para controlar la re zon de flujo de fluido, mas pequeños, los motores de veloci dad variable puadan controlarse directamento por un PLC por medio de una señal analógica. Los servometores pueden contro larse con un sistema de contral de movimiento externo o por medio de un software para PLS que tome lecturas de la velo cidad y posición del motor y comande que se alimente mas o manos corriento al motor.

Los relevadoras de langueta y los de estado sólido son dis nositivos de salida utilizados para la desconexión eléctrica de bajo nival. las luces de advertencia e iluminación gene ral ounden también controlarse por medio de un PLC, así mis mo las alarmas y anunciadores pueden también como disposi tivos de salida controlados directamente por un PLC para advertir a un operador de alguna situación anormal o condi  $-50-$  ción de urgancia, estos dispositivos se localizan normalmen te en una consola de oparacionas cerca de los oparadores.

### **SECURTDAD**

Una gran variedad de equipo controlado por PLC requiere de altos voltajes y corrientes, como resultado deben orac ticarse todo tiempo, procedimientos de seguridad eléctrica incluvendo la identificación alena de las fuentes de ener gia antes de trabajar con el sistema, herramientas aisladas cuando se trabaja en las inmediaciones de equino de alto voltaie.

Si se está expuesto e un sistema de barrea de alto volta io, el area debe acordonarse con señales do pelioro.

Cuando se trabaja con PLC siempre se debe tener en mente que estos puaden cambiar de ambiente, cuando se astá proban do un programa, se debe pravenir qua piazas de maquinaria mayor pudieran moverse accidentalmente si una señal perdi da se envíara attaves del módulo de salida, muchos PLC con tienen en modo "Invalidación de Salidas" (Disable outputs) en el cual pueden símularso les salidas, cuando se reprogra ma el sistema el PLC debe estar en el modo HALT.

Antes de probar un nuevo procrama o revisar un existente el usuario deba asegurarse de desconectar la energía a los dispositivos de I/O para protejorse a símismo y al sistema.

 $-51-$ 

## CONTROLADORES DE MOVIMIENTO PROCRAMABLES (PROGRAMMABLE MOTION CONTROLLERS)

Un PLC puede acoplarse a un Comando de Velocidad Ajusta ble (Adjustable-Speed Drive) para constituir un control de movimiento ajustable PRC. Teniendo en cuenta que la requia ción de velocidad es el porcentaje de cambio de la miama en la flecha de un motor producida por un cambio de Carga.

En un Drive SCR (Silicon Controlled Rectifier) con retro alimentación de armadura, el % de regulación es del orden de 1-2% de la velocidad del motor, esto se logra con la adi ción de un tacómetro acoplado al controlador, en estas condi ciones el arreclo se denomina "de malla cerrada", esta tecno locía se utiliza en aplicaciónes de posicionamiento, au apli cación depende del tipo de motores en planta. los cuales deben ser controlados a su vez por el Drive mas adecuado.

Los orincipios de operación de los Drives son los siguien tes:

1.- Tipo DC SCR (De Corriente Directa con Control por Rectifi cador de Silicio) Este es el tipo de control mas aimple y me nos costoso. paro en motores mayores, el ahorro en el costo del Drive puede neutralizarse. En todos los controles SCR una entrada de CA sa rectifica a CD por medio de un puente rec tificador de onda completa tipo SCR. El número de variantes en le manera de locrar al control de velocidad es extenso, usual mente se alimenta una CD a la armadura del motor hasta el vol taje nominal, entonces dicho voltaje se varía hasta alcanzar

 $-52-$ 

la velocidad deseads.

2.- Inversor VVVF. La velocidad de todos los motores de induc ción de CA, varía directamente con la frecuencia de la CA con la que se alimenta al motor. La mavoría de los controles inver sores costan con en orincipio de Modulación del encho de incul so (PUM)donde se sintetiza una aproximación de una corriente sencidal variando el ancho de los impulsos de CD en la sección del Inversor del Drive a la Frecuencia seleccionada por el usua rio. La velocidad y la corriente de arranque (inrush current) del motor son controladas variando el voltaje y frecuencia de alimentación, de aguí la desionación VVVF "Variable Voltage. Variable Frequency, las cuales son variadas a una tasa fija osro alcunos tipos tienen un amplificador de Torque caracterís tica que incrementa el voltajo a bajas velocidades. 3.- Corriente Directa sin escobillas. Un motor de CD sin escobi llas tiene un estator similar al de un motor de inducción, excep to que tiene un rotor con imán permanente. La sección de poten cia del controlador tambien es similar al del inversor. La posi ción del rotor se retroalimenta al control que energizando en secuencia adecuado las bobinas del estator para repeler y atra er los magnetos del rotor adesuados, de acuerdo a su polaridad

En los diseños mas simples este posicionamiento se logra con una rueda magnética y con sensores de efecto Hall. Los contro les mas elaborados entregan mejor resolución y posicionamiento por medio de codificadores.

 $-53-$ 

Comando Vectorial (Vector Drive). La sección de potencia del comando vectorial es tambien similar al del drive inversor pero con circuítos mas complejos permitiendo que la corrien ta y voltaje del motor puedan variarse independientemente el Torque máximo dol motor se logra con un control suave de velocidad, desde cero hasta el límito superior del rango de velocidad de manera precisa. Para indicar la posición del mo tor debe utilizarse un codificador.

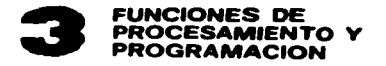

## LA UNIDAD DE PROCESAMIENTO

Las Unidades de Procesamiento en los PLC varian enórmemen te en tamaño y diseño, cada fabricante tiene su propio arre glo de componentes, haciendo difícil una en términos genera les, sin embargo, todas las UCP deben desarrollar ciertas funciones básicas. lo que nos permite describir ciertas caracterfaticas comunes.

En primer lugar, en la Unidad de procesamiento se deben acomodar las funciones de procesamiento, programación y las Unidades de memoria.

En la Unidad de Memoria se incluven el almacenamiento de datos, instrucciones de programación, el procesamiento de datos que incluva también las funciones de exploración y eincución de las instrucciones programadas.

La Unidad de Procesamiento debe proporcionar los facilida das para comunicarse con la Interfase I/O v el Usuario.

Si la asignación de control es muy complicada, el Procesa dor debe contar con una Unidad Aritmética.

En los PLC de oran tamaño. las Funciones de Procesamiento y Memoria estan usualmente alciadas en Módulos individuales haciendo a la Unidad de Procesamiento, un diseño modular por si miama. En sistemas de tamaño medio y pequeños; todos los componentes residen en un solo módulo. la fig. 3-1 muestra

# alounce modelos.

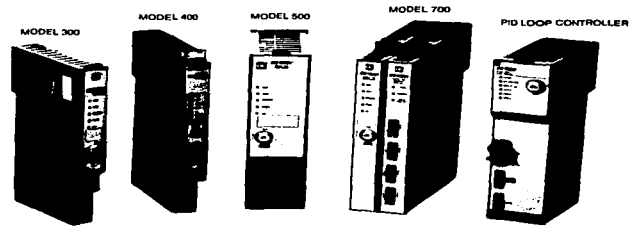

SY/MAX PROCESSOR FAMILY

fig. 3-1 Algunos Procesadores SY/MAX de Square D. Mas alla de su apariencia física: las Unidades de Procesa miento comparten algunas características especiales que son fácilmente reconocibles, por ejemplo siempre tienen instala dos LEDs indicadores de estado, puertos de comunicación para recibir señales de la Unidad de Programación y otros disposi vos Perifóricos (dispositivos accesorios) la mayoría tienen también instalados los controles para seleccionar los modos RUN, HALT o DISABLE OUTPUTS.

Dentro del módulo del procesador encontramos una serie de paneles con circuitos de memoria, un microprocesador y los circuitos necesarios para intercomunicación.

cómo esten arreglados los Módulos I/O en Rack y de cuales registros eston asignados en el mismo). El Status de cada dispositivo I/O se almacena ya sea con un l o con un O, que indican ON/OFF, requiriendose solo de un bit para indicar el status de un dispositivo. Por ejémplo, refiriéndonos a las dos locaciónes indicadas en la fig. 3-2, ai el estado de la entrada es ON. con dirección 04-12 y los otros dispo sitivos asignados al Registro 04 estan en OFF, dicho Regis tro tendrá el siguiente Patron:

0000100000000000

En esta expresión de registro se inicia con el bit Ol a la derecha, continuando hasta el bit 16 a la izquierda.

# TABLA DE REGISTRO EN LA UNIDAD DE **PROCESAMIENTO**

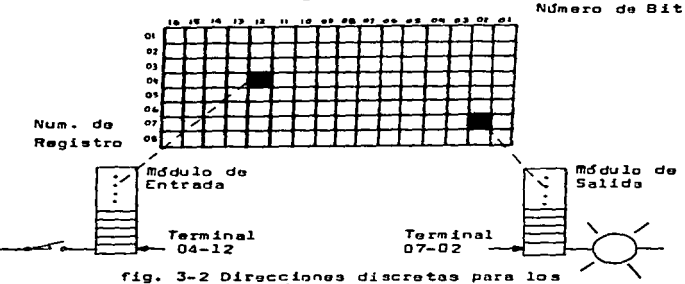

dispositivos I/O.

Del mismo modo, si el dispositivo de salida 07-02 de la fig. 3-2 esta en ON y todos otros Dispositivos del Regia tro 07 estan on OFF, dicho Registro tondrá el siquiente **Patroni** 

# gogganganggang ta

## **MEMORIA DE USUARIO**

La Memoria de Usuario es la sección de Memoria que se programa por el mismo Usuario para desarrollar funciones de Control específicas, sirve como eslabón de conexión en tre el Registro de Entrada y el de Salida, como se muestra en la fio. 3-3. La Memoria de Usuario se denomina también como Memoria de Escalera ó idoica.

La Memoria de Usuario es mayor que la Tabla de Registro de un 75 a 90% de la capacidad total de memoria.

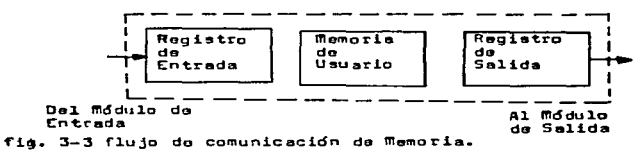

## EL PROCESADOR EN OPERACION

No solo la Unidad de Procesamiento tiene sus componentes perfectamenta ordanados, tambien sus funciones se desarrollan iqualmente ordenadas, el Procesador usualmente desa rrolla una secuencia de autodiagnóstico para aseguraree que todos sus sistemas estan funcionando, si no es así se encien de una luz indicadore en el eros de fello.

Después de autochecarse, el Procesador explora los regis tros de Entradas para determinar el estado de cada una deellas, checa los contáctos abiertos y cerrados (la y Da) y lleva esta información al siquiente paso, ejecutando el pro orma de Usuario.

Por medio de la exploración del procrama de Usuario, el PLC determina cuales arregios de salida deben ejecutarse.

Continúa entoncas levando los recistros de salida para ver ai los arreglos actuales cumplen con las condiciones deseadas, si no, el PLC restableca los bits de salida tal y como indique el programa de Usuario.

Esto causa que los módulos de salida se activan o desacti ven a los dispositivos de salida, después de que las salidas estan arregladas, el ciclo se repite, entonces el PLC re-explora el registro de antrada para identificar cambios y volver a ejecutar el programa de Usuario, explora la tabla de Registro y así sucesivamente. El ciclo completo se ejecuta en tan solo unos milisegundos. El resultado es un monitoreo contínuo de entradas y ajuste de salidas.

## DIAGRAMAS DE ESCALERA

Aunque las configuraciones de memoria de un PLC varian en diseño entre fabricantes. la mavoría de las memorias de -Usuario se arreglan para recibir instrucciones en la misma forma en términos generales.

 $-59-$ 

Como puede apreciarse, los símbolos en los 2 tipos de es calera quieren decir 2 cosas diferentes. Cada contácto y cada relevador en una escalera alembrada, corresponden a las locaciones en los registros de entrada o salida, aunque parezca extraño, no hay bobinas de relevador reales, el sím bolo de relevador representa meramente un bit en un regis tro (Un bit que puede arreglarse para estar en ON/OFF duran ta la ejecución del programa de Usuario). Cada escalón en un diagrama de escalera es un grupo de instrucciones para -PLC; estas instrucciones le dicen que hacer en respuesta a el Status de un orupo dado de instrucciones de entrada (Con táctos). La fig. 3-4 muestra el escalón particular de un programa que instruiría la salida de la fig. 3-2, para res ponder a su entrada particular.

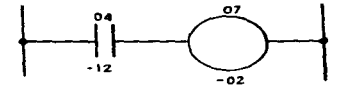

fig. 3-4 Peldaño en Memoria de Usuario para la fig. 3-2. SIMBOLDS DE PROGRAMACION MAS UTILIZADOS

Los afmbolos mas comunmente usados en la programación de un PLC son los contáctos, aparte de las instrucciones mnemo tócnicas que son una contracción de sentencias lógicas en incles, tales como WAIT IF LOW, SET OUTPUT, JUMP, START, etc de algunos modelos, es útil también palntear las rutinas y -

 $-60-$ 

Sin importar el tipo de dispositivo de programación: los comandos de control se almacenan en la Memoria de Usuario por medio de la lócica de relevadores en escalera, esto es en lucar de fórmulas complicadas de lenguaies de computación e informática, estos responden ya sea a instrucciones simples de diagramas de escalera o a Códigos Booleanos.

Un diagrama de escalera, no es nada mas que una matriz o red (Network) de rutas de potencia disponibles para una o maa salidas aldetricas. Las 2 lineas verticales representen el bus orincipal, mientras que los escalones representan una red de contáctos y relevadores alambrados conveniente mente (Hard-wired). En la programación de PLCs, el diagra ma de escalera continúa siendo una forma manual de trazar un programa, sin embargo, solo representa la relación lógi ca entre componentes, no la conexión real de los dispositi vos alambrados. Una comparación de componentes alambrados y un diagrame de escalera de PLC se muestra en la tabla 3.1

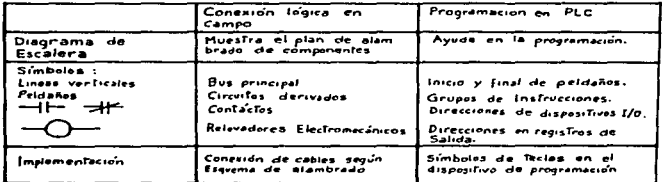

Tabla 3.1 Comparación Diagrama de Escalera, lógica de campo y programación en PLC.

Sin importar el tipo de dispositivo de programación los comandos de control ag almacenan en la memoria usualmente usando la lógica de reveladores en escalera, esto es, en lugar de fórmulas complicadas de lenguaje de computación allos responden ya sea a instrucciones simples de diagra de 9scalera o códigos Booleanos.

Un diagrama de escalera no es nada mas que una matriz o red (network) de rutas de potencia disponibles para una o mas salidas eléctricas. Las dos líneas varticales represen tan el bus principal mientras que los escalones represen tan una rod de contactos y reveladores alambrados (hard-wired) En la programación de PLCs, el diagrama do escalera conti nua siendo una forma manual de trazar un programa, sin em bargo el diograma de escalera representa únicamente la rela ción lógica entre componentes, no la conexion real de los componentes al.ambrados.

Una comparación da componentes alambrados y un diagrama de escalera de PLC se l1ustra en la tabl.a #3.l. como puede verse. los simbolos en los dos tipos de escalera*s* quieren de cir 2 cosas diferentos. Cada contacto y cada revelador de una osca1era alambrada, por ejemplo. corresponden a 1as lo cacion~s en los registros de entrada o salida, aunque parez en extrana, hay bobinas de revelador reales un PLC

У

E1 simbo1o de revelsdor meramente represonta un bit en un registro - un bit que puede arreglarse para estar en DN OFF durante la ejecución del programa de usuario.

-62-

subrutinas en el programa de usuerio a traves de Diagramas. de Flujo y Funcionamiento, para visualizar las instrucciones de programación mas convenientes al Usuario. Veamos algunos ejemplos. Como ae vid en el Capítulo l: hay 2 sfebolos dife rentes utilizados para representar contáctos; uno para el N.O. y otro Para el. N.C. E'st:os s1mbol.os de contActos pueden rapresentar un dispositivo de entrada o un contácto de una bobina de salida. Una formo mos conveniente de visualizar  $-$ .1.oa contAetas da un progrmno de Usuar.io es pensar en el.J.oa como Comandos de examinación de programas de PLC. (CXAMINE ON EXAMINE OFF).

*Cl.* s1mbol.o N.O. as una sol.J.citud pera nctJ..var l.a exarnJ.nacJ.cfn (EXAMINE ON) y un símbolo N.C. desactiva la examinación (EXA mINE OFF). Se otorgar& un OK condicional o TRUE a aquel con tácto si el PLC encuentra la condición del bit requerida.

Si. el. PLC encuentra una condición TRUE para suficientes contáctos en el peldaño a manera de formar un camino contínuo del lado izquierdo al extremo dorecho del peldaño, el bit de salida se pone en ON, cualquier ruptura en la cadena de condi ciones TRUE. causa que la solida so ponga on OFF. Esta lógica también sa consigue mediante proposicionas lógicas en un dia grama de flujo. En la tabla 3.2 so muestra un resumen de los comandos EXAMINE ON y EXAMINE OFF.

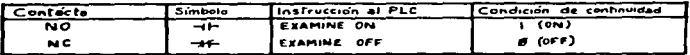

Tabla 3-2 funciones de instrucción EXAMINE ON y EXAMINE OFF.

-63-

La bobina en un peldaño no es realmente una bobina sino que el símbolo usado para representar una locación en un reg1.atro I/O.

٦

La bobina de salida recibe un "1" lónico en su respectiva dirección de salida solamente cuando existe continuidad en el peldaño en el que está localizado. Cuando se rompe el camino lógico continuo del escalón, la bobina energizada cambiara a un O l6gico o sstado orr.

La bobina de salida en un poldaño de un PLE puede reprecon sentar un dispositivo real de salida o un revelador equiva lente (relay equivalent) que es simplemente una dirección detro del PLC que se vuelve OFF/ON despues de que el pel daño controla su bobina. Los contactos con la misma direcc ción como el revelador equivalente puede utilizarse n otros Peldaños en el programa y estarán en LN/OFF depen diendo del estado de la bobina del ravelador.

### EJEMPLO DE ESTACION ARRANGUE PARO

Para dar una idea de como dos de estos símbolos se usan en un programa de usuario de PLC. Consideremos una estación de control arranque-paro de un motor. Una caja con botones pulsadores arrancar/parar contiene dos switches: Un switch de arranque START normalmente abierto y un switch de paro STOP normalmente cerrado. Al pulsar el boton de arranque se hace un circuito al motor, al presionar el boton de paro se rompe a este circuito.

No obstante se involucra también un circuito manual nor malmente cerrado, el programa entero para este control de motor puede construirse sin utilizar un contacto NC en. el diagrama de escalera, en la fig. 3-5 se muestra como el contacto 106-01 representa el switch de paro y el 106-02 el de parrangue. la dirección de salida es el relevador eti oustado 106-08-

El contacto 106-04 es al botón de emergencia da paro o "botón de pánico" en la máquina, aunque alambrada directamen te a la fuente de potencia del motor, también desactiva el paldaño del motor en el programa.

Ahora estamos listos para ver como trabaja el programa: como se describe en el programa, siga tanto al diagrama de escalera como a la caja de estado de bits en la fig. 3-5 (solamento los primeros 8 bits de registro 106 estan dos) Se pueden sensar cuatro diferentes condiciones con es ta simple estación de arranque-paro de PLC. Estas condicito nes se denominan Etapa | , Etapa 2, Etapa 3 y Etapa 4.  $-65-$ 

## ETAPA 1: ENFRGIZADO PERO EN OFF

Una vez que se energiza el sistema, el PLC examina el procre ma, examina todos los contactos en el paldaño para localizar una condicion DN. Los únicos contactos hechos o en condición ON a TRUE (verdaderos) es el suitch STOP y el de emergencia consecuentemente el status del bit para esta condición es un (1) en el bit  $\#$  1 y en el bit  $\#$  4 como se muestra en la caja de la fig. 3-5.

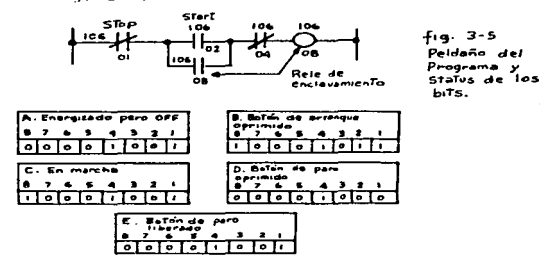

ETAPA 2: EL BOTON DE ARRANGUE OPRIMIDO

Seguido, el botón START ha sido oprimido, el PLC examina los bits de entrada para localizar una condición ON y en cuentra que Ol, O2 y O4 estan en ON, Esto complementa el camino lógico o de potencia hacia la salida, 106-08. Cuando el bit de salida se pone en DN, el PLC reconoce al ON por el contacto con la misma dirección (106-08 en el circuito ramal o derivado) y el PLC les una sentencia

 $-65-$
TRUE o (1) en los cuatro bits 01. 02. 04 v 08.

## ETAPA 3: EN MARCHA

Cuando el botón de arranque se libera, el status del bit del contacto O2 regresa a (O) pero el relevador da salida mantiane continuidad en el circuito hasta el circuito o contacto 08, asi que el motor continua en marcha, los bits  $01.04$  v  $08$  son  $(1)$ .

## ETAPA 4: Boton de PARO OPRIMIDO.

Al presionar el botón de paro STOP, causa que el PLC Asa un cero en el bit Ol, anf el circuito se interrumos, se cae la salida OB y todos los contactos excepto D4 son lef dos como (0) esta condición existe hasta que se libere el botón STOP, entonces el PLC "lee" ol mismo patrón que wid an un orinciale.

# OTROS SIMBOLOS DE PROGRAMACION

Otros dos símbolos encontrados en los programas de usua rio se muestran en la fig. 3-6, se trata de las salidas de relevador latch y unlatch (anclado y desanclado) se usan cuando un circuito deba mantenerse va sea en un estado abier to o cerrado ante un pico de corriente de corta duración re presentado por un comando, por ejemplo cuando el poldaño. contiene una bobina de anclaje alcanza su condición TRUE la salida asáciada con el anclaie (latch) se vuelve ON.

 $-67-$ 

Una vez anclado la salida permaneca enorgizada aun si se rom pe la continuidad.

Trabaiando en forma opuesta con la bobina de enclavamien to a anciaie esta la bobina de des-enclavamiento.

Cuando el peldaño que contiene la bobina de desenclavemien to esta momentáneamente en condición TRUE. la misma selida originalmente accionada (en ON) por el enclavamiento, será puesta en OFF, premanecerá en esta posición hasta que otra señal de dispato eneroice a la bobina de enclavamiento.

El siguiente ejamplo ilustra el uso de las bobinas de en clavamiento y des-enclavamiento:

Fig. 3-6 Bobinas de Enclavamiento y Desenclavamiento

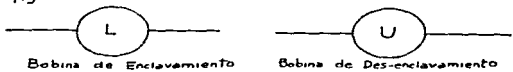

Una móquina (fic. 3-7) tione 2 switch de límite que restrin oan y ponen en reversa su marcha o viajo: cuando la máquina lleca a la posición l. cierra los contactos del auitch de lfmite  $#$  1, al PLC les al switch de lfmite como DN v apar ciza a la bobina de enclavamiento, a su vez energiza un cir cuito de salida que pone en ON un motor eléctrico que coman da la máquina lejos de la posición 1, adelante de la posicion 2, el switch de limite l abre momentáneamente, la máquina deja la posición l, pero en vista de que la salida está en clavada, el motor continúa en marcha.

 $-68-$ 

Cuando la máquina alcanza la posición 2, momentáneamente cierra los contáctos del switch de límite 2 y al PLC regis tra continuidad hacia la bobina de desenclavamiento que se energiza de forma instantánea, la bobina de desenclavamien to interrumpe ol circuito del motor y este se vuelve a laposición OFF. Alguna otra fuente de potencia ( en este caso la fuerza de gravedad) regresa a la máquina a la posi ción l donde el ciclo se reinicia.

El diagrama de escalera para este patrón de control se muestra en la fig. 3-7.

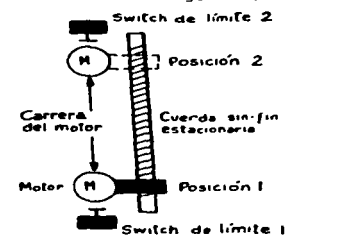

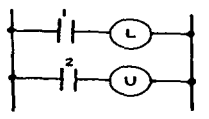

fia. 3-7 Ejemplo utilizando las bobinas de enclavamiento y desenclavamiento.

TEMPORIZADORES Y CONTADORES.

Un contador se usa para activar una salida después de detarminado número de conteos mientras que un temporizador ac tiva una salida después de cierto tiempo transcurrido.

Los TIMERS (temporizadores) y COUNTERS (contadores) requi eren espacio adicional de memoria en el PLC.

$$
-69-
$$

Asociado con cada contador esta un registro para almaca namiento del conteo acumulado de valores, del mismo modo cada temporizador utiliza un registro para almacenar el tiempo transcurrido.

La fig. 3-8 muestra los formatos especiales utilizados para programar contadores y temporizadores, estos peldaños consistem en una caja en la cual la información del Tempori zador o Contador se accesa cuando se programa el peldaño.

Hay tambien lineas de control que guian hacia la caja donde pueden ubicarse los contactos para controlar el tempo rizador o el contador.

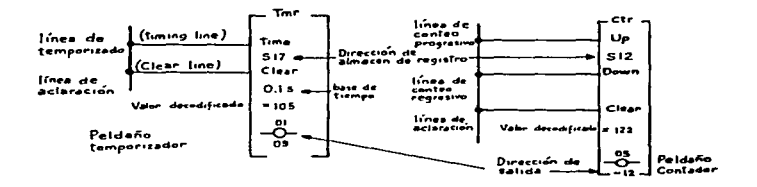

fin. 3-8 Poldaños de Temporizador (Timer) y Contador (Counter)

La información en la caja del temporizador de la fig. 3-8 indica lo siguiente: El Temporizador fue programado para uso el registro 17 (S17), esto avanzara en el tiempo en incremen

tos de un décimo de segundo (0.1s), el valor decodificado es 105 el cual signifoca que el Temporizador accionará su salida a 105 decimas de segundo (o 105 segundos) despues de que ha sido activado, la dirección de la salida es 01-09

Las dos língas de control en el peldaño del temporizador son una línea de tiempo y la línea de cero. Pueden programar se uno o mas contactos en estas líneas de control del Tem porizador, debe haber continuidad en ambas líneas para que este opere, si se rompe la cintinuidad al Temporizador se detendrá (HALT) retenuendo su último valor, si se interrum pe la continuidad en la línea de restablecimienta o borrado (CLEAR) ol registro de tiempo se limpiará, es decir se resta blecerá a valor cero.

Las lineas de control del Temporizador pueden por lo tanto compararse con dos botones operadores, una para arrancar y la otra para detenor un dispositivo y otro de restablecimien  $to -$ 

El formato de procramación de los contadores es similar al de los temporizadores. la caja del peldaño del contador se muastra en la fig. 3-8.

Ha sido programado para usar el registro 12 (S12) para al macenar el conteo, el valor decodificado es 122, lo que sig nifica que cuando el valor en el contador es 122, la salida del contador se accionará (TURNED ON) la dirección de la sa lida es 05-12.

 $-71-$ 

Como en la caja del Temporizador. la del contador tiene asociadas lineas de control en las que pueden propremerse los contactos, cuando se interrumpe en la línea de CLEAR el valor en el registro del contador se reestablecerá a cero.

El contador tiene también una línea de conteo progresivo (Up count line) y una linea de conteo regresivo (Down count line) cuando se establece continuidad en la linea de conteo procresivo, el valor del registro en conteo se incrementa en uno pero solo en uno, para recistrar otro conteo, debe interrumpirse la continuidad y establecerse otra vez.

La línea de conteo regresiva es similar excepto que cada que la continuidad se establece, el valor del conteo decrece on uno.

No importando en que línea de contador estemos, estos pue den procramarse do tal manera que solamente cuente de manera progresiva o solamente de modo regresivo, si tuvieramos que contar productos terminados saliendo de una línea de ensamble por ejemplo, tendriamos que usar probablemente un contador re aresiva es el ideal para el control de inventarios a manera que el valor del registro de contecreflejaró el numero de pa partes sabrantes en al local.

 $-72-$ 

INSTRUCCIONES PARA LA MANIPULACION DE DATOS

Las siguientes funciones de PLC casi no se encuentram en la lócica de relevadores alambrados en campo, mas bién hay muchas mas instrucciones de computadora, estas incluven las siguientes categorias:

о старшение представляется в немецком старшенном состоянии состоянии политических состояний состоянии и необход

a) Operaciones Aritméticas

- b) Operaciones para manipulación (Comparación) de datos
- c) Operaciones para transferencia de detos

Todas estas contaciones queden llevarse a cabo Maando va riantes de 2 instrucciones : IF y LET.

#### **SENTENCIAS** IF

and the company of the company of the company of the company of the company of the company of the company of the

Les sentencies IF se usan como elamentos de un peldaño justo como son los contactos.

La sentencia IF es une caja que permitirá continuidad a traves de cierta parte de un peldaño SI (IF) el pelda ño contiene una sentencia verdadera. Como se meestra en los ejemplos en la fig. 3-9. las sentencias IF comparan el velor en un almacen de registto contra algún otro valor

El otro valor puede fijarse como un número específico, otro almacón de registro o una operación matemática

Las funciones de comparación de datos disponibles en una sentencia IF incluyen.

- $a) = 1$ quales  $d) \neq$  desiqual
- b) < menor que
- c) a mayor o igual

 $-73-$ 

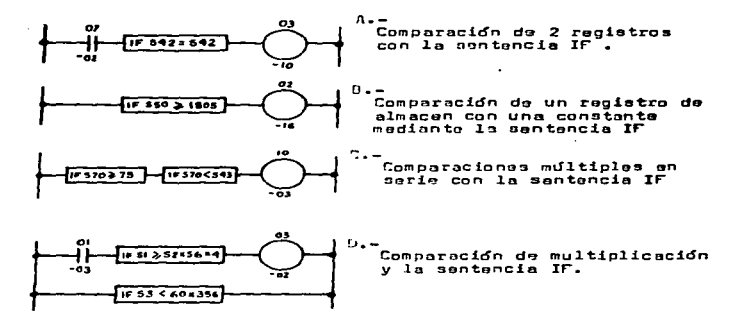

fig. 3-9 Peldaños utilizando las sentancias IF.

Las sentencias IF se usan frecuentemento para eccionar una salida cuando un temporizador o contador alcanzan ciar to valor de reqistro, esto permite al temporizador e conta dor , mandpular salidas múltiples.

Comp los contactos. las sentencias IF, pueden utilizar se en paralelo o en serie con cada otra en el mismo pelda ño. Los contactos de entrada pueden colocarse en el pelda ho con una sentencia If para controlar cuando la función debe desarrollarse.

 $-74-$ 

### SENTENCIAS LET

 $\ddot{\phantom{a}}$ 

Las sentencias LET se usan para desarrolar funciones de maniculación de datos, en renistros de datos, como puede. verse en la fig. 3-10 no hay salidas en los peldaños con la sentencia LET, esto es porque esta sentencia por si mis ma toma el valor de la salida, el propósito del peldaño es desarrollar la función de datos establecida en la caja de la sentencia LET.

Solo se permite un LET por peldaño, tal y como solamente se permite una bobina de salida por peldaño.

Un uso de la sentancia LET es carnat un valor dentrà de un registro, esta función as conocida como PRESET, as de utilidad cuando un número específico puede y debe cargar se dontro de un reaistro (Para al contador reoresivo, por ejemplo) en una base recurrente, el peldaño de LET permite que se cargue el númerosautomáticamente por medio del pro grama de manera que el operador humano no tiene que alimen tar al valor manualmente.

El peldaño A en la fig. 3-10 ilustra a la instrucción LET usada como un PRESET. Cuando los contáctos 01-04 y 01-08 se cierran, el número 1535 será cargado dentro del registro 42. cualquier número que estaba previamente en el registro 42 sead reemplazado POF 1535.

Las instrucciones LET también pueden copiar un número de un registro a otro. Esta función sa denomina DATA TRANSFER o transferencie de datos.

-73-

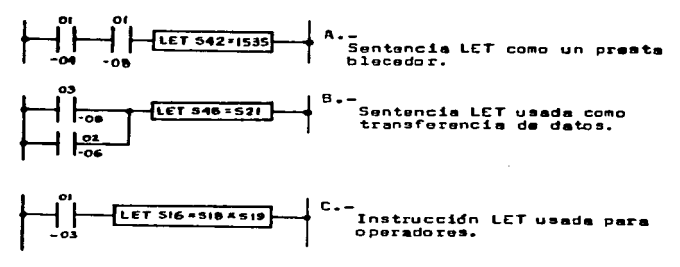

fig. 3-10 Peldaño: usando las sentencias LET.

Esta función puede usarse tomar un número de un registro con un valor que puede cambiar y almacenarlo en un registro diferente para análisis posterior, en otras palabras, puede elaborarse un registro con el primer valor encontrado y registrado en cierto punto en el tiempo. Los datos de la producción normalmente se almacenan de esta manera.

El peldaño 8 en la fig. 3-10 muestra una instrucción LET para transferencia de datos. Si cualquiera de los contactos 03-08 o 02-06 se cierra, se activa la función LET, esto -hará el registro 21 (El valor del registro 21 se copiará dentro del registro 46).

Una tercera función de las instrucciones LET es para desarrollar operaciones matomáticas en un registio de datos, estos cálculos so ropularen e menudo para procesar aplicaciones de control y para graficar datos de la produc  $c<sub>1</sub>$ dn.

El peldaño c en la fig. 3-10 es una sentencia matemática LET, cuando el contacto 01-03 se cierra, el número en el registro 18 se multiplica por el número del registro 19 el resultado se almacena en el registro 16.

Otras funciones matemáticas que pueden desarrollarse en un recistro de datos son: adición, sustracción, division y raiz cuadroda. Algunos procesadores de oran tamañoso son capaces de manojar punto flotante, funciones triconomé tricas y valores exponenciales.

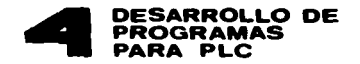

POR QUE DEBE PROGAMARSE UN PLC

No obstante que un controlador programable tiene un "cere bro" (la unidad de orocosamiento) necesita decírsele que haga todo lo que debe hacerse, debe darsele de manora explí cita y paso por paso todas las instrucciones. tales como exa mina esto, arregla eso, inicia el conteo y así sucesivamente

Al acto de designación y ensamble de esas instrucciones de paso por paso de un controlador programable se. le deno mina "PROGRAMACION".

Una unidad de programación no tiene oidos asi que no pode mos decirle literalmenta que hacer, tampoco la podemos padir le que los una página impresa, debe racibir sus instruccio nes alectrónicamente desde un dispositivo denominado "progra mador", las señales electrónicas que genera el programador deben po ar por un cable y dentro de un puerto de programa ción en la unidad de programación. Dentro del procesador, las señales son dirijidas a las locaciones adecuadas en la memoria de usuario.

DISPOSITIVOS OF PROGRAMACION

El dispositivo de programación le permite al usuario crear nuevos programas de control o oditar y verificar pro

 $-78-$ 

orames existentes, también puede ser de mucha utilidad para el personal de mantenimiento, cuando hay alcun pro blema on al sistema dol PLC.

Los principales tipos de dispositivos de programación 5002

- a) Programadores CRT
- b) Programadores Hand-Held
- c) Programa Carondor/Registrador
- d) Computedores

Los dos tipos mas popularos son los modelos Hand-Held y las unidados CRT. En la fin, 4-1 se muestra un ejemplo de cada uno de ellos. Las unidades Hand-Held son perfectamen te adecuadas para programar comparativamente pequeños sis temas denominados "Terminales para desarrollo de programas" y "Procramadores de escritorio". los cuales tienen enormes capacidades de trabajo.

La mayoria de los programadores CRT tienen un teclado com pleto así como un monitor interconstruido. tienen también un teclado numérico, similar a una calculadora de mano.

Algunos teclados incluyen teclas de acción mecánica, mien tras tienen teclas selladas intercambiables con otras hojas de sobreponer. Alqunos programadores de escritorio incluyen compartimientos para cassette o mandos para disco floppy a manera de permitir la preparación de programas fuera de

> $\overline{\phantom{0}}$   $\overline{\phantom{0}}$   $\overline{\$ SALIR EE LA BIBLIBTECA

línea. Las unidados de escritorio tienen un renglón de teclas de función denominadas teclas suaves (SOFT KEYS) que nos permitan seleccionar entre varios modos de desolia gue y programación. La función de cada tecla suave cambia seqún el modo del programador.

Los programadores de mano tienen menos teclas, pero los símbolos de los relés lógicos están siempe incluidos.

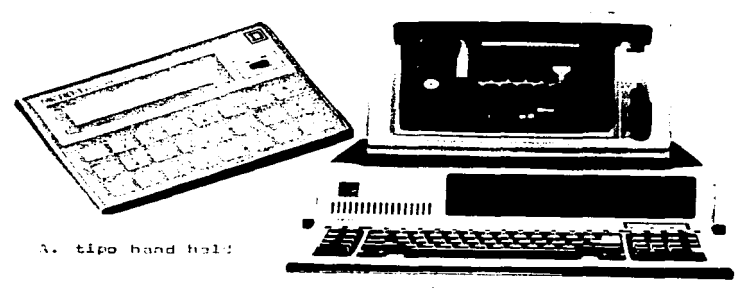

B. tipo CRT (Computer Remote Terminal)

fig. 4-4 "nidades Programadoras mas usuales.

Los programadores de mano en apariencia son similares a las calculadoras también de mano, aunque sus capacidades típicas de desplegado y edicion sen limitadas, su principal ventaja es que son portátiles y que pueden usarse on ambien tes industriales y que pueden cambiar los programas en sitio

Adicionalmente, con el advenimiento de los microprocesa dores. los programadores de mano modernos son tan poderosos como las unidades do escritorio.

Otra manera de clasificar los dospositivos de programación es en base a que si estos son "tontos" o "listos".

Una terminal tonta no tiene capacidad para el procesamien to de datos, puede sólamente transmitir información dirécta mente del usuario al PLC y relevar información de respaldo al usuario. Una terminal tonta puede consistir en una panta lla de despliegue y un teclado, pero no tiene una UCP (uni dad central de procesamiento) propia.

Una terminal inteligante por otra parte, tione su memoria interna, también tiene su propie UCP, lo cudi hace posible manioular datos antes de enviar un procrama al PLC. Esta capacidad de pre-procesamiento le permite al usuario editar y modificar un programa fuera de línaa. El PLC entra en ope ración solamente cuando ha recibido un programa completo o una sección de proprama. la oparación normal de un PLC se interrumpe solamente por el instante que toma en transferir un nuevo programa a la unidad de procesamiento. Las termina les mar avanzadas proporcionan también al usuario documenta ción y capacidad para el diagnóstico del sistema.

Estrictamente hablando, los cargadores/registradores de programas, no son realmente dispositivos de programación su función es meramente la de transferir programas.

 $-81-$ 

Un programa primero se desarrolla en un dispositivo terminal y despues registrado o grabado en cinta en un cargador/regis = trador. El cargador es físicamente acarroado al PLC y conecta do a la unidad de procesamiento. El cargador entonces envia una copia del programa dentro de la memoria del PLC .

Usando un cargador/registrador el mismo programa puede car garse fácilmente en varias estaciones de trabojo de PLC.

Tener una cinta del programa es tambión una buena protec -ción contra la pórdida de memoria accidental.

Los computadores dan otra opción para la programación de un PLC, algunos computadores personales han sido adaptados e con un arreolo de horramientas para el desarrollo de propra mas de PC, permitiéndoles funcionar como terminales para el desarrollo de programas, ademas de ser computadoras para propósitos conerales. Adomas de editar y mostrar programas la computadora tambión puede asistir en la goneración de documen tos, por ejemplo puede crear listas do entrada y salida o incluso proporcionar paquetes completos de documentación. CONSTRUCTION DE UN PROGRAMA DE PLC.

Programar un PLC, es un proceso muy lógico y no es difícil si se aborda en una manora ordenada, demanda solamente que si ga la pista de las identidades de las entradas y las salidasy saber cualos entradas, sirvon como fuentos alternas de con tinuidad (función OR) y cuales pueden alinearse juntas en seria ( función AND ), también deba comprendersa completamen ta el orogeso que se asta controlando y toner un inven -

 $-82-$ 

 $\tilde{\phantom{a}}$ 

tario completo de todos los dispositivos de entrada y de sali da que han de estar bajo el control del PLC.

Antes de arreglar el programa para un dispositivo de sali da dado, es necesario tener respuesta de las sicuientes pre ountes hâsicas:

a) Cuáles son los dipositivos que afectan diréctamente a la operación de cada dispositivo de salida? (Asegúrese de que have contado todos los dispositivos)

b) Los dispositivos de entrada necesitan estar en ON - OFF? c) Si un dispositivo de entrada se encuentra en el estado opuesto al estado requerido, que otros dispositivos de entra da deberán proporcionar control y continuidad alternativa? d) Aloun atro dispositivo de salida pecesita estar en ON antos que la salida en cuestión se eneroice o deseneroice?

Para evitar incurrir en costosos errores, diseñe su progra ma dibujándolo en papel y a lápiz antes de cargarlo realmen te en el programador. Básicamente, los pasos requeridos para trazer un diagrama de escalera son los siguientes: 1.- Enlista todas las salidas que necesitan activarse o ser desactivadas por el PLC.

2.- Para cada salida, apunte las entradas de control y el esta do requerido de estas entradas, en efecto, estará enlistando todas las condiciones posibles para la salida que será acti vada o desactivada.

 $-83-$ 

3.- Dibuje un paldaño de escalera mira la primera salida en su lista y colónus el símbolo de salida en la extrema dere cha en el peldaño.

4.- Coloque las entradas AND para su salida en el mismo pel daño según la salida, utilice los símbolos N.O. para entra dos que deben estar en ON y los contactos N.C. para los dispositives oue deben estar on OFF.

5.- Coldous las entradas OR en circuitos paralelos conectán dolos en el poldaño de salida secún se indique en su senten cia de condición.

6.- Cuando un peldaño (con sus circuitos derivados) esta completo, verifícus su lócica construyendo una tabla de ver dad para el poldaño. compare la tabla con las demandas del dispositivo de salida.

7.- Repiti los pasos del 3 al 6 para cada una de las otras salidas.

Todas las entradas y salidas necesitan tener identidades de dirección, Las terminales del alambrado de campo en los módulos I/O nuaden taner va etiquetas de dirección en memó ria, en algunos sistemas. los módulos de entrada tondrán terminales con el prefijo "l" o una "I" meyúscula y las ter minales de salida tendrán el prefijo "O" o una "O" mayús cula.

Así las primeras ocho terminales en un módulo de entrada pueden numerarse del 101 al 108.

 $-BA-$ 

Do modo similar, las primeras 8 salidas pueden ser del 001 al 008. El manuel de usuarin de su sistema debe indicar le que números estan disponibles para direccionar entradas v salidos.

El bosquejo del diagrama de escalera dobe ahora etiquetar se con las direccionos correctos para cada una de las entra das y salidas. Si se está reprogramando un sistema de control existente, deba tenerse entonces uno lista de las identida das de las entradas y las salidas, puede ser similar a la tabla 4-1. Si se esta programando un sistemanuevo, es nece sario entoncos construir la lista completa, una vez que se tengan todas las direcciones de cada uno de los dispositivos colóque las etiquetas mas adecuadas en su diagrama de esca lera, como se muestra en la fig. 4-2.

Muestra de una Tabla de Table 4-1

| Descripcion                                                                                                    | inev.<br><b>Content</b>                       | Direccion                                    |
|----------------------------------------------------------------------------------------------------|-----------------------------------------------|----------------------------------------------|
| (Bombe de circulación (3)<br>  Relevador de reiraso (3)<br>Demanda de proceso 2<br>Alarma de bajo nivel<br>Relevador Válvola I | Output<br>Output<br>Input<br>Output<br>Output | Oot<br>0 0 2<br>0 <sup>2</sup><br>007<br>010 |
|                                                                                                    |                                               |                                              |

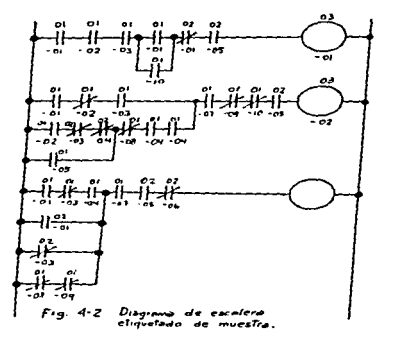

## TECNICAS BASICAS PARA CARGAR UN PROGRAMA

Cargar un programa para ni programador CRT, principalmen te se efectúa utilizando el renglón de teclas suaves inmedia tamente absjo de la pantalla y del bloque de teclas numera das al lado derecho del teclado. Secún se muestra en la figu ra 4-3, la función de cada tecla suave se indica en la parte inferior de la cantalla.

En el modo de programación, las taclas suaves se utilizan para cargar símbolos de contactos, bobinas y conectores (1f neas horizontales). Estos símbolos estan definidos en la figura 4-4, Otras teclas suavos permiten cargar poldaños, insertarlos o reemplazarlos en el programa, la tecla suave ETC nos proporciona un segundo orupo de funciones de las te clas suaves que permite la programación de temporizadores

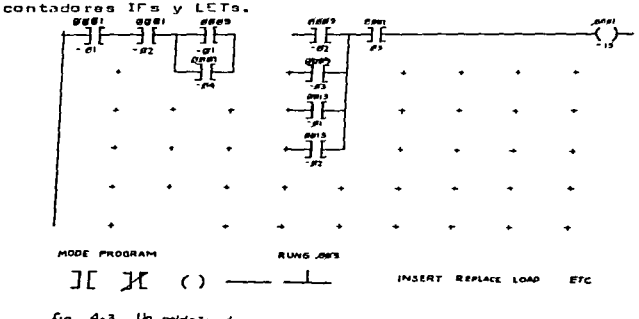

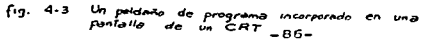

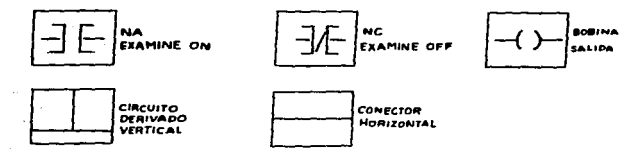

 $f_{19}$ , 4-4 Simbolos mas comunmente usados Programas simples.

Ahora estamos listos para cargar nuestro diagrama de esca lera de relevadores en el dispositivo de programación.

Carcer un procrama no sionifica mas que redibuiar ol dia orama de escalera en la pantalla de despliegue de la termi nal y en alounos casos. incluir detalles adicionales.

Cuando usted se comunica con el modo de programación de escalera, el.cursor se mueve hacia la esquina superior iz quierda de la pantalla, para permitirlo construir su primer peldaño. Usted cargará cada peldaño de la parte superior a la inferior de su diagrama, y de izquierda a derecha de cada peldaño.

Suponga que el primer peldaño que Ud. traza es idéntico al peldaño de la parte superior de la fig. 4-2, Veámos aho ta como debo teclearse este peldeño de programa:

Cuando de carga el modo de programa, se despliega una pantalla con peldaños vacíos con una línea gruesa que va através de la parte superior de la pantalla, el cursor se posiciona en al extremo izouierdo da la línea.

 $-0.7-$ 

Primero digita una tecla suave para contenuir un contentonormalmente abierto(de aqui en adelante nos referimos a esta como NO), entonces accese la dirección asionada para este contacto tecleando 1-1 (los ceros de ouía se incortan automáticamente ent el programador ), entoncos el peldaño aparecerá en la pantalla como indica en la fig. 4-5A.

En seguida presione NO y 1-2, después NO 1-3. NO y 1-7 des pués tecles el contacto normalments corrado(NC) y 1-2 seguido por NO v 2-5, el display aparecerá como se indica en la  $fio. 4-5B.$ 

Para alimentar el contacto paralelo en la segunda línea es necosario retroceder el cursor hacia arriba y moverlo haciaabajo sobre la línea, para lograrlo, las téclas de flecha -situadas en el blogue numérico deben utilizarse, primero pre sione la tecla de la flecha a la izouierda dos veces para -mover el cursor dos columnas hacia atrás, entonces ornaionela tocla de flecha hacia abajo para posicionar el cursor bajo al contacto 01-07, presione entonces la tecla suave ramal NG, 1-10 y la tecla ramal otra vez, el peldañolucirá como el mostrado en la fin. 4-5c.

Ahora que todas las salides han sido capturadas o entradas las restantes que estan son salidas d'icamente. Ya que solo tanemos una posicion posible para la salida (a la derecha de la línea de la parte superior) . Al presionar la bobina de salida en las teclas suavos; El cursor se posicionará auto

 $-80-$ 

máticamente en dicho lugar y trazará el símbolo de la bobi na antre la dirección de la salida 3-1.

El paso final es cargar el peldaño terminado dentro de la memoria del procesador, antes de esto, verifíque el pelda ño para estar sequio de que las direcciones y símbolos anotados son los correctos. Puede ofectuar correcciones si tuando el cursor sobre el error con las teclas de flecha y proceder.

Para cardar el peldaño, presione la tecla suave LOAD dos veces, esta acción carosrá al peldaño en la primera posici ón disponible en la mamoria de usuario.

Por ejemplo, si va hay 4 peldaños en memoria, el nuevo se caroará como peldaño número 5.

Alternativamente, se puede usar la tecla suave INSERT para insertar un nuevo peldaño dentro de un programa exis tente presionando la tecla suave LOAD una vez después de teclear al número do peldaño deseado.

La tecla suave REPLACE, trabaja de modo similar, permite que un peldaño nuevo reemplace a otro existente.

 $-89-$ 

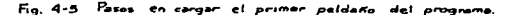

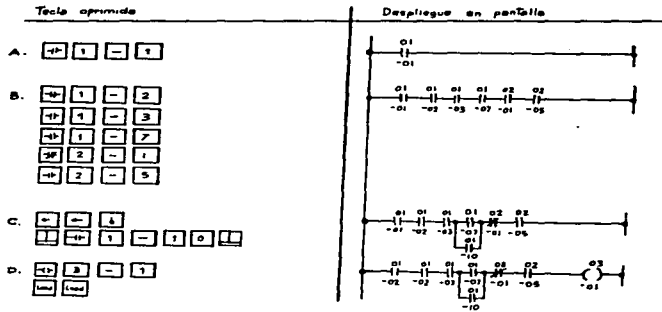

LIMITACIONES DE PROGRAMACION

Aunque la afiliación o entrada de programas es un proceso relativemente sencillo, tione sus limitaciones, los fabrican tes colocan restricciones en cuanto a la manera de cargar y arreglar los dinoramas de escalera. Estas restricciones de ninguna menera inhiban la flexibilidad de un controlador programable pero hacen pecesario encontrar diferentes mane ras do adaptar su programa en un formato reguerido.

La mavoría de las restricciones se aplican en los pelda ños del programa, Un peldaño (RUNG) se defino como un gru po total de glementos de entrada interconectados que acti van una salida de control específica.

Ya sea on papel o en pantalla, un peldaño está compuesto por todas las líneas, entradas y circuitos derivados que conducen a una salida, algunos fabricantes de PLC denominan a este arregio RED o NETWORK.

El tamaño de un poldaño es una de las mas obvias restric ciones. Estas as aplican al número de lineas que pueden ubicarse en un peldaño y al número de entradas permitidas en seria, en una misma línga. Típicamente los dispositivos de programación permitirán alrededor de 10 entradas por línea y alrededor de 7 líneas por peldaño.

La figura 4-6 muestra el tamaño permitido para un peldaño en um PLC models SY/MAX de SQUARE D.

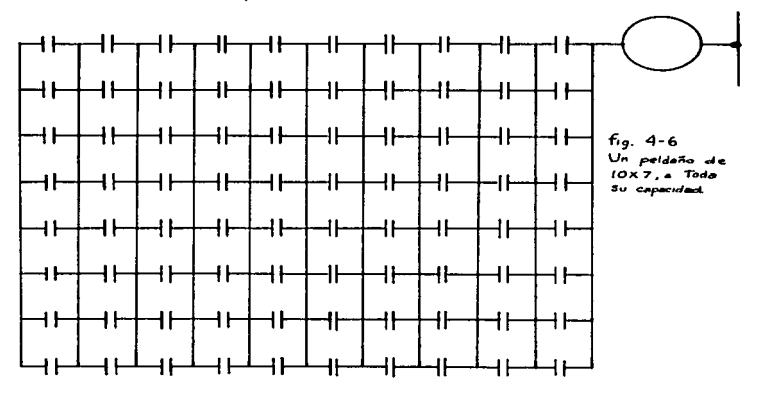

 $-91-$ 

Fácilmente puede acomodarse una fila larga de entradas con un simple truco de programación, como en el siemplo de la fic. 4-7A, asuma que el número máximo de entradas permisibles por paldaño es en esta caso 5, Su programa sin embargo nece sita de 8 entrados asignadas en serie a la salida. Para mane jar esta situación debe utilizarse en el programa el "Rele vador Auxiliar" (Auxiliary Relay) como se muestra en la fic.  $4-7B$ .

El relevador auxiliar (022) se energizaró cuando las pri meras 5 entradas están en ON, el contácto (bit de entrada dummy) asociado con el relevador 022 se cone en serie con los tres contactos restantes del arreolo en hilera inicial

Como puede verse, todos tionen que estar en ON para poder energizar a la salida OlO. En efecto, el relevador auxiliar conecta los dos peldaños en un equivalente lógico del origi nal. Nótese que no hav diferencia en el lugar donde se rom pa una hilora larga (long string) de entradas, mientras que cada segmento no tenga mas da los elementos permitidos.

El relevador interno es estrictamente una avuda para entrar los programas. No es un dispositivo de salida del PLC, es un relevador dummy (Un bit no utilizado en un registro I/O) al nue debe asignársele una dirección diferente a todas las de los dispositivos de salida reales en el sistema.

 $-92-$ 

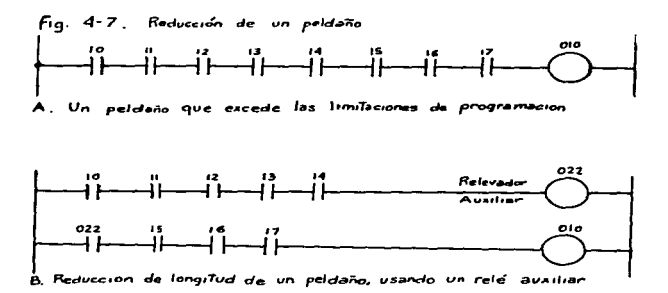

Otra restricción de los redes tiene que ver con un símbo la que es utilizado muchas veces como un relevador lógico alambrado, se trata del denominado "Contácto vertical" (Vertical contact). La fig. 4-8A muestra un peldaño lógico elambrado, con dos contáctos verticales 104 y 105. Estos con téctos sirvem para proporcionar 8 diferentes caminos de con tinuidad por la escalera hacia la salida. Las ocho combina ciones posibles de entrada porán las enlistadas como condicion VENDADERA (TRUE), en la fig. 4-89.

> Fig. 4-8 Ay B. Acomedo de contectos verticales en un programa de PLC

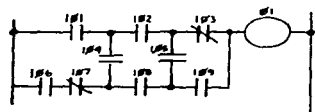

A. Lógica Alambrada.

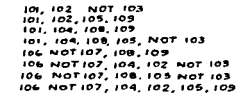

B. Combinaciones de entrada que haren que la Salida sea verdadera (TRUE)

 $-93-$ 

Los dispositivos de programación de los PLC no permiten la inclusión de contáctos verticales, debe entonces hallar se un arraclo altórno. Esto quede locrarse una lista de com binaciones de entradas, similar a la de la fic. 4-88.

Para dibujar un orugo de paldaños, con un paldaño para cada combinación. Entonces se combina y simolifica a los peldaños tanto como sea posible, para llegar a una escalera equivalente, que puede carosrae en la unidad de propramación La fig. 4-8C muestra una solución al problema.

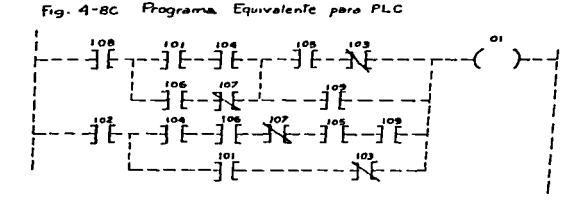

Nétase que las líneas internas verticales queden incorpo rarse al programa, siempre y cuando estas no contengan entra das. Debe recordarse purmanecer dentro de las restricciones de tamaño del peldaño y no incluir demasiadas entradas por peldaño. Cualouier identidad de una entrada dada puede ser utilizada una y otra vez, tantas veces como se desee. inclu sive, las entradas no necesitan aparecor en orden numérico en ol orldaño.

$$
-94-
$$

Un tercer tipo de restricción de programación es denomina da "Caminos deslizados" (Sneak Paths) en la escalera lógica

Eata condición se ilustra en la fig. 4-9A. En sistemas va alambrados siempre es posible establecer un flujo de poten. cia en sentido contrario atravós de la red, debido a que la potencia puede fluir en un switch en cualquier dirección.

En un PLC sin embargo, las señalos lógicas no pueden fluir en reversa através de las compuertas de procesamiento de datos. De esta manera, el programa lógico debe realizarse de tal manera que el flujo de señales en adiamente de izquier da a dececha.

El camino deslizado, se ha utilizado como ventaja en la lógica de alambrado ya que puede minimizar el número de con táctos necesarios en ciertos circuitos. En los PLC no hay límitas en al número de veces que se pueda utilizar una entrada dada. Consecuentemente, el flujo en raversa puede eliminarse rediseñando la escalera y utilizando símbolos de entrada duplicados, según se muastra en la fig. 4-98

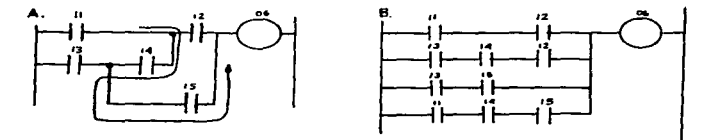

Fig. 4-9 Flujo de potencia en reversa, versiones Alambrada y PLC.  $-95-$ 

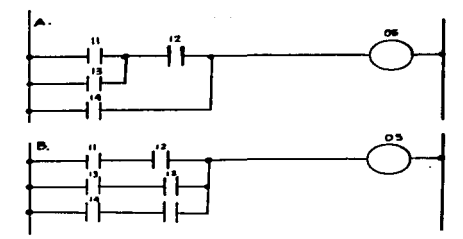

Fig. 4-10 Relevador lógico en un ramal con una derivación (Branch - within-a- branch)

Otra situación que puede no ser permitida en algunos mode los de PLC es el ramal en una derivación (Sranch-within-abranch) como el que se ilustra en la fig. 4-10A, este tipo de error en procrama se caracteriza por derivaciones o rama les que inician en un mismo punto de un peldaño, pero que terminan en diforentes puntos. El problema puede remediarse extendiendo todos los ramales y sub-ramales de manera que todos allos terminan en un punto común.

La fig. 4-100 muestra la manera adecuada de reemplazar al programa de la fig. 4-10A.

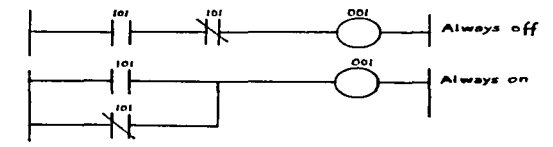

fig. 4-11 Las dos estructures ilégicas.

Se ha extendido el uso de entradas duplicadas para extender un ramal corto a una longitud iqual de un ramal mas largo, Nótese que las escaleras originales y revisadas son lócicamente ecuivalentes.

Los problemas de Flujo en reversa y Ramal dantro de una derivación pueden ambos resolverse con el mismo proceso:

1.- Separa los Ramales cortos que nocesiten expansión.

- 2.- Denote los cuntos en el Peldaño crincipal dondo el pri mer sub-ramal inicia y donde el sub-ramal mas largo ter  $min.$
- 3.- Extienda cada uno de los sub-ramales repitiendo anuellas entradas que ocurren lógicamente a la derecho y a la iz quierda de la sub-derivación de manera que todos los sub ramales inicien en una línea vertical v terminen también en otra línea vertical.

Cuando se reacomodan diogramas de escalera, doben evitar se trampas lógicas que pudieran cancelar el programa entero Dos de estas trampas crean las condiciones "SIEMPRE ON Y SIEMPRE OFF" (Always-on /Always-off) desabilitando la fun ción de control del PLC. Estas dos construcciones se muestran en la fig. 4-11, como puede verse, la construcción Always-on proporciona continuidad, no importando en que estado se en cuentre la entrada.

 $-97-$ 

Pero en la natructura always-off, siempre se genera una ruotura en la lónica.

ENTRADA OF FUNCTONES ESPECTALES

# 1. . Tennorizadoren y Contedores

La mayoría de los PLC tienen la habilidad de desarrollar las funciones de conteo y temporización: En el capítulo 3 se vieron los símbolos da estas funciones y se indicó la forma en que operan.

Se indicó también que los temporizadores inician el conteo solamente después que se establece continuidad en las líneas de control da sus peldaños. Los temporizadores tienen un valor decodificado programado en el peldaño, cuando la cantidad de tiempo transcurrido iqualn al valor decodificado los temporizadores activan una salida.

Algunos sistemas permiten una alternativa en las unidades base para la medición del tiempo: Centésimas de segundo, Dé cimas de sequedo o seguedos completos.

Los contadores trabajon esconcialmente de la misma manera que los timers, Hara cada contador un valor decodificado de be incluirse en el peldaño, pueden elejirse contadores pro cresivos o rentesivos. Toda vez que se hace continuidad en el peldaño del contador, este cuenta hacia adelante o hacia atrãs una unidad. Cuando se alcanza el valor decodificado la salida ontonces se activo.

 $-9B -$ 

Los fabricantes de PLC, ecoecifican varios procedimien tos para incorporar temporizadores y contadores en el progra ma de usuario, no existe una manera estándar, sin embardo todos los los procedimientos requiren se incorpore la si ouiente información:

- 1.- Incorpore las entradas de activación o subrutina que de be set vardadora (TRUE) antes de activarse al contador o temporizador.
- 2.- Seleccione e incorpore el símbolo o formato de peldaño para la función deseada.
- 3.- Seleccione e incorpore la dirección de repistro del con tador o temporizador. (Consulte el manual del fabrican te nara identificar las direcciones disponibles para contadores y temporizadores)
- 4.- Si se trata de un timor, escoja la base de tiempo que se va a utilizar e incorpórala al programa. La base de tiempo puede indicarso va sea con un valor numárico o un código alfabótico (1.0 o TS para segundos completos o 0.1 o TT para décimas de sequndo, etc.)
- 5.- Incorpore al programa el tiempo decodificado para los valores do retraso o conten progresivo, según requiera el oroceso.

Los modelos de peldaños de programa para temporizadores y contadores se muestran en la fig. 4-12.

 $-99-$ 

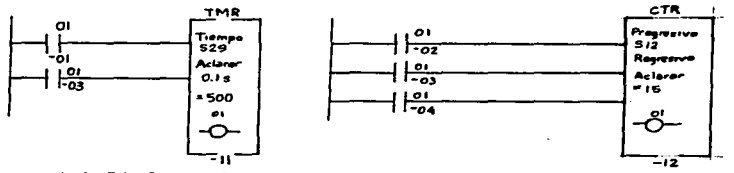

Fig. 4-12 Peldaños con Temporizador y Contador.

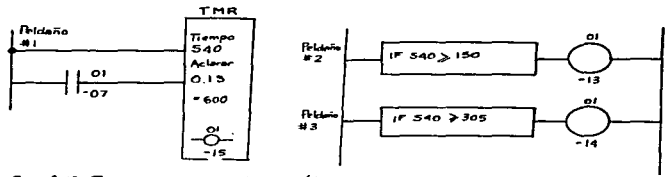

Fig. 4-13 Temporizador con salidas múltiples

Una vez que se presiona la técla suave apropiada para di bujar el símbolo del contador o temporizador, el cursor se situará automáticamente en el lugar donde debe entrarse la dirección o los valores requeridos. Debe notarse que ambos peldaños tienen una línea de corrección para restablecer el valor o dirección del registro.

Debemps tener en cuenta que cada caja de contador o tempo rizador contiane una dirección de salida y que un solo con tador o tamporizador puede controlar salidas múltiples.

Esto se cumple con la programación de las sentencias IF para controlar salidas adicionales, Como se muestra en la fig. 4-13, los peldaños IF comparan el valor del registro de tiempo (S40) con un número. En el ejemplo cuando el va lor del temporizador es iqual o excede a 150, la salida 01-13 se activará en DN. Suando el temporizador alcanza el valor 305. la salida 01-14 también la activará.

## RELEVADORES DE CONTROL MAESTRO

Los relavadores de control maestro (MASTER CONTROL RELAYS) proporcionan un control ON-OFF sobre un número de diferen tes peldaños de programa al mismo tiempo. Cuando el palda ño contiano un relevador de control maestro es verdadero (TRUE) los peldaños que siguen al ACR hasta el final del programa (O hasta el siguiente MCR) funcionan normalmente

Esto es, que el siguiente peldaño se restrea para detectar si tiene continuidad y las salidas correspondientes se ener oizarán en caso afirmativo.

Pero si el peldaño cun continon al MCR no tiene continui dad, todas las salidas en la sección abajo del MCR son des enercizadas (con la excepción de las salidas de retonción)

Esta facilidad permite un control global sobre secciones extensas del procrama.

 $-101 -$ 

Un ajemplo de dos MCR utilizado de esta manera, se muestra en la fig. 4-14, En este ejémplo las entradas de la 10 a la 14 no serón exploradas y las entradas de la O1 a 1a O2 no serán energizadas si el contacto 9 esta abierto. Si el con tácto 9 se cierra, las salidas del segundo y tercer peldaño estarán disponibles para energizarse cuando se establece con tinuidad

Ÿ,

ă.

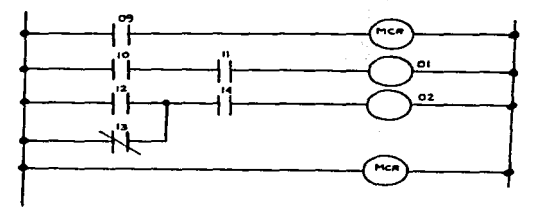

fig. 4-14 Programa con un relevador maestro de control
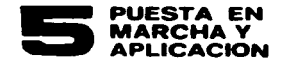

La presión de los programas de producción reqularmen te tiende a minimizar la importancia de la documentación apropiada. Consecuentemente se originarán severos contra tiempos cuando se necesite efectuar algún mantenimiento o reparación o cuando el procaso cambie: alguien que no esta familiarizado con el programa, tendrá que entenderlo rápidamente para saber como trabaja el sistoma y así po der efectuar los cambios requeridos de manera efectiva.

Asi que una información incompleta o pobre, podrá re vertir todo esfuerzo.

Idealmente, todos los documentos deben haber sido reali zados durante la etapa de planeación: según descrito en el capítulo anterior, deben existir especificaciones funciona los. listas de direccionamiento y diagramas de escalera del programa.

El diagrama del programa debe incluir a su vez los compo nentes anotados por el programador o ingeniero, toda esta información archivada en folders esceciales.

Es buena idea explicar cada peldaño o línea de control a detalle a manera de que otros usuarios o trabajadores. entiendan fácilmente como trabaja el sistema. Un diagrama de bloques del sistema que se va a controlar debidamente identificado y direccionado dobe incluirse a toda la do-

 $-103-$ 

cumentación, este diagrama debe incluir información sobre el PLC, sus periféricos y todas las máquinas que controla todos los cables de interconexión daben estar claramente identificados con etiquetas y donde sea nocesario incluir detalles acerca de las conexiones del cablo utilizado.

Debe contarse con un mapa de memoria del PLC, si es po sible mostrando la localización de las direcciones de va lores acumulados y prestablecidos de contadores y tempori zadores respectivamenta, o en su defecto mostrar como se llegó a estos valores, es decir incluir la memoria de cal culaciones.

Como suplemento, dabe disponerse de un número de paque tas de documentación de software, estos programas de soft ware explorarán un programa de PLC y crearán referencias cruzadas de todos los discositivos de Entrada/Salida.

Nos proporcionarán listas de los números de peldaño en los cunles se usa cada entrada individual, algunos de es tos paquetes nos permiten incluir comentarios acerca de las impresiones de los ralós, esí produciendo verdadera mente información de alta calidad. La figura 5-1 nos mues tra una impresión de una escalera con sus respectivas I/O debidamente etiquetadas, comentarios en los peldaños y una referencia cruzada. Este reporte fué generado por un Programador CRT (Computer Remote Terminal) con capacidad de documentación.

 $-104-$ 

Como paso final, la iformación debe ravisarse por una persona no involucrada con el desarrollo en detalle del programa, esta persona podrá eventualmente encontrar pro blamas potenciales, donde podrá requerirse aclaración fu tura, Si el sistema es extenso y complejo, debe dársele suficientemente tiempo a la ostsona que revisa la impre sión de dicho propremo.

La parsona que ravisa pueda simular que es el mismo PLC y sequir cada instrucción en la secuencia apropiada para verificar cun tenono lucar les acciones correctas.

Cuando el programa va esta completo, debe realizarse una copia en diaco o cinta y archivarse con la demás documenta ción. Esto es necesario porque si ocurre una falla y la copia actual del programa se destruye o queda inoperante otra conin esta a disposición en archivo. Todo el material de la documentación debe enlistar claramente la facha de su creación y al número de revisión corriente del programa

ARRANDUE DEL SISTEMA (SYSTEM START UP)

Inspectión previa al arrancue. Antes de cargar realmente el orograma que se acaba de crear o modificar, daba desarro llarse una inspección completa de los sistemas externos po re estar sequios de que todos ellos trabajan en orden, debe mos asegurarnos que todo el Hardware del PLC esta en su lu nar. Es necesario tambien inspeccionar todos los módulos

 $-105 -$ 

I/D. para estar seguros de que estos estan en su ranura correspondiente y que están perfectamente bien conexiona  $\theta$ 

Varifíquense tambien las conexiones de cablaado en los módulos de I/O para estar seguro de que todos los dimposi tivos de entrada y salida se han cableado a sus módulos correspondientes, y que los cables estan asequrados firme mento a las clemas do alambrado de campo y que sus direc ciones corresponden a las utilizadas en el proprama.

Es posible que se hava entrado una dirección equivocada en el programa, por ejemplo, si la lista de las direcciones de I/O esta en error en la orimera posición, asequrese de que se le asions la corrijan y que el cable correspon dienta termine en la direccion correspondiente, según su lista de asionacion de direcciones. Debe tembién verificar se que los cables correctos estén sujetos ffrmemente a los dispositivos de salida.

VERIFICACION DE LA CONTINUIDAD DE CABLEADO Y DIRECCIONA MIFNTO.

Descues de que se han checado físicapente los blocks terminales da I/G. y las terminales de los dispositivos: de campo. debe todavía verificarse positívamente que cada dispositivo interactúe con la dirección da memoria asiona da en el programa y que el alambrado de los dispositivos

$$
-106-
$$

sea contínuo y que los módulos de I/O estén trabajando parf'ectamente.

El procedimiento para checar el cableado de entradas dif'iera de a1gdn modo con o1 procedimiento para verificar e1 cab1eado de salidas. Cuando se chequon 1as estradas co1oque a1 interruptor de control. dal. procesador en e1 modo HALT (Denominado STOP o PROGRAM en algunos sistemas)

Este modo impide al PLC desarrollar cualquier función de control pero permite al usuario visualizar los módulos de entrada.

Aplique potencia a todos los dispositivos de entrada de campo y al mismo PLC. veriffque que las luces indicadoras de falla no esten encendidas y que los demas indicadores confirmen que el sistema esta trabajando bien. Haga que alguien manualmente active cada uno de los dispositivos de entrada en a1guna secuencia sistemática. Cuando se ac tiva un dispositivo, la luz del indicador LED se activa en la parte frontal de su módulo de entrada.

Si se enciende un indicador diferente al esporado se sabrá que las terminales de los cables se han conectado a terminales equivocadas. poro *si* no se onciende ninguna luz y otras si se encienden en el. módulo. entonces oxiste una f'al.l.a en este o en ol. cab1ondo de campo.

Existen tres clases de problemas posibles on el cableado es posible que dos cables hayan sido conectados dos cables. juntos, o que un cable hava sido conectado a tierra o que un cabl.e se hayo roto. Antas de probar cualquiera de estas

-107-

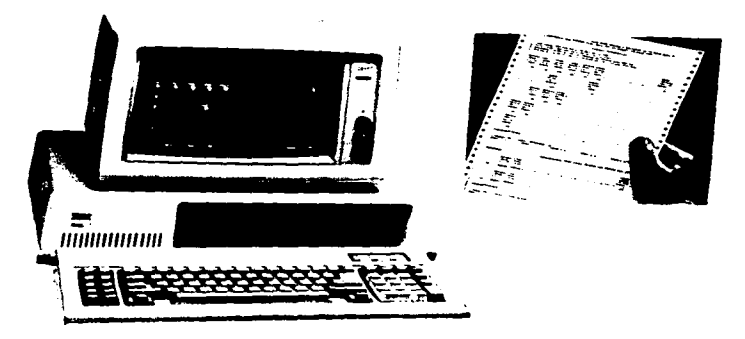

fig. 5-1 Reporte impresa de un programa de PLC

condiciones, debemos asenurarnos que el sistema esta apaga do, despues utilizando un probador de continuidad, verifi car tierra (con la otra terminal del cable desconectada del dispositivo). Si esta prueba munstra continuidad, se sabe estonces que se tiene una falla de tierra en ese cable.

Cuando se sospecha de un cable roto, desconecte el cable del módulo desenergizado y ponga a tierra su otro extremo nn el dispositivo de campo. cheque continuidad. si no la hav, el cable esta roto.

# VERIFICACION DEL ALAmBRADO DE SALYDAS

Antes de vorificar el alambrado de salida, deben des conectarse en 1os actuadores. todos los dispositivos de salida que producen movimiento mecánico (motores y solenoi des). Asegúrese quo los trabajadores se han removido del area para quo ninguno resulte lastimado y que el equipo y proceso no resulten afectados por ninguna de las salidas que se accionara repentinamente. Utilizando el programador cargue un pal.daño hueco (dummy rung) on el. procesador.

Esto peldafio puede consistir en un simple contacto y una bobina con direcciones no utilizadas en e1 programa real. El dummy rung simpl.emente permite nue ol. procosador permanezca en el modo RUN (algunos modal.os so pondrñn por si mismos en el modo HALT si se intenta arrancarlo con una memoria vacía). Ahora mueva el interruptor en la posición RUN.

Nota: Estas pruebas se corren con el dispositivo de progra mación conexionado a la unidad de procesamiento, segun se muestra en la fig. 5-2.

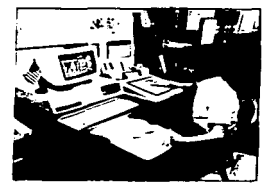

 $\int \mathbf{1} \cdot \mathbf{a}$ , 5-2 el dispositivo de programación

PRUEBA EN EL MODO "DISABLE OUTPUTS"

El modo Disable outputs (Desactive salidas) le permi te al procesador sensar las entradas y explorar el pro orama. Deto sin que el procesador energice a los disposi tivos de salida. Las luces lócicas en los módulos de sali da se iluminarán v podrón ser utilizadas para verificar la operación adecuada. Si el programa fué diseñado en subgrupos concentrados alrededor de tareas designadas sera lo mejor atrancer pequeñas secciones del otograma a la vez: es posible que se desee bloquear al resto del sistema programandolos en mCR's temporales. Entonces el PLC se saltará estas areas designadas, o puoden mantener se desactivados los dispositivos de salida críticos duran te la prueba de marcha experimental.

Cuando se hava aprobado la lógica en el programa comple to, pueden removerse todos los archivos temporales MCR y y poner la tecla de comando del PLC en el modo RUN.

# MANTENIMIENTO PREVENTIVO Y DE RUTINA

Aunque se conoce que los sistemas PLC son muy durables y se adaptan bien a los ambientes industruales, ellos ne cesitan en cierta modida de un mantenimiento de rutina para mantenerlos en operación, Si tomamos un tiempo para desarrollar solo algunos chequeos básicos, el PLC propor cionará años de operación sin problemas de operación.

 $-110-$ 

Debamos orocurar establecer un programa regular de ins pección para I/O y las unidades de procesamiento, Las bate rías de emergencia deben revisarse para asegurar que estan frescas y completamente carnadas, requiarmente los indica d oras de baterías estan alojados dentro de los módulos para mostrar cuando debeo reemplazarse dichas baterías.

En la mayoría de los sistemas, aun cuando se enciendan las luces de advertencia, las baterías tienen suficiente energía para mantener la memoria del PLC por dias incluso por meses, cuando ocurre una falla de potencia, Para locrar un margan extra de seguridad doben checarse regularmente los gabinetes y cambiarse las baterias bajas o defectuo  $322.5$ 

 $-1$ 

Los módulos de salida normalmente tienen instalados indi cadores LED para advertir las fallas, La mayoría de las ve cos, si se funde un fusible, puede detectarse la falla de bido a que el sistema se pone en modo HALT o definitiva mente se apaga, sin ombarco si ol módulo comanda equipo que se utiliza raramente o del cual se tienen noticias ra ramente, la unica manera que se pueden detectar fallas es por madio de las luces indicadoras de fusible fundido.

Se debe estar sequro de reemplazar fusibles del tamaño adecuado para permitir que actúen en una sebretensión y que permitan el paso de corriente en condiciones normales previniendo un daño permanente al sistema.

 $-111-$ 

Verifíquese que el PLC esta limpio y libre de obstrucciones, el aire debe circular libre en las inmediaciones y por entro el gabinete para mantener los componentes elec trónicos lejos de la temperatura de sobrecalentamiento.

Cuando se permito que el polvo y la muore se acumulen en los paneles de circuitos electronicos, puede causarse un cortocircuito, si los gabinetes tienen filtros de aire asegúreso que estos se cambien de manera regular.

Veriffquese el area alrodedor del PLC para ver si alquien ha puesto corca equipo que puede producir radiación electro magnética intensa (por ejemplo una soldadora de arco).

La interferencia electromagnética generada por esta cla se de equino puede causar acoplamiento de ruido que obs truve los circuitos lónicos, si el PLC o la maguinaria no pueden moverse, puede considerarse el blindaje apropiado al PLC y a su alambrado de campo, con una caja metálica aterrizada con conduits tambien debidamente aterrizados.

# RASTRED Y CORRECCION DE FALLAS EN EL PLC.

Como se ha visto, trabajar con PLC's demanda un pensamien to lógico, esto es una verdad tanto para la tarea de progra mación como para la tarea de rastrear y corregir fallas

No importando si un problema se origina en el hardware del sistema o en el programa de software, debemos ser algo do detectivos nara oncontrar la fuonte.

 $-112-$ 

Necesitamos reconocer por ejemplo que e1 programe ya ha sido corrido satisfactoriamente, y cualguier otro problema serA rastraado en el. hardwara.

En general el rastreo y correccion de fallas tiene que ver con el. proceso de eliminacid'n. Elimínese o aíslese una porcidn signif'icativa del. sistema y determine si e1 problema esta en esta area o no, si no es asi, debemos fi jar nuestra atencid'n hacia otra parte del sistema. sabremos Quo nunca mas nos volveremos a preocupar de dicha primera parta. paso por paso. enliste y aisle las partes en las cuales podría haberse originado el. problema. haste que f'i nalmente se llege a la fuente del mismo.

## ARBOLES PARA LA DETCCCIDN Y CORRECCION DE PROBLCmAS

Son principalmente diagramas dibujados en este principio y nos muestran como eliminar l.as secciones del oistema da modo secuencial. a manera de ayudarnoo a 11egnr al proble ma fuente, en ol caso de los PLC, estos diagramas nos ins truyen para desconectar mddulos y componentes hasta resol ver el problema, reemplazándolos con otros mas adecuados.

Este proceso es mas of'ectivo on cuanto a coste, porque implica un mínimo de tiempos fuera. el módulo averiado puede removerse del sistema para repararse y, posterior mente reinstalado en tiempos fuera de línea (off-lino).

-113-

the contract of the state

La detección y corrección de fallas envualve también una cierta cantidad de intuición, después de haber tra bajado con estos sistemas podemos sentir cual componente es el que mas comunmente es la fuente de un problema dado asi que un consultor de PLC's experimentado quede "adivi nar" si aloun problema se orinina en el software o en el hardware y si esta asociado con las entradas o las salí das. Caminar por un par de árboles proporcionará al lector el sentido de la clase de pensamiento lógico necesario pa ta resolver problemas en PLC's. Estos árboles se basan en asumir que se puede sensar si es parecido a un oroblema relacionado con entradas o salidas. la falla en cuestión: si no acertamos, debemos nuevamente apalizar una carta orimero y descues otra, y nunca estaremos perdiendo tiem po. Supanga que Ud. tiene la idea de que el problema en un controlador procramable es una entrada, si alguna de estos esta faltando, debe averiguarse porque: la fig. 5-3 muestra un árbol de problemas para rastrear la fuente de un oroblemas de entradas, tenga en mente que es muy gene ral v que si se presentan situaciones diferentes debe con sultarse el monual de usuario de su oronio sistema. Esta carta en particular rastrea un problema que muestra si es que hay una falla en el procesador al recibir datos. como puede verse: la primer cosa por hacer es chacar las luces indicadoras de estado en el módulo de entrada. Estas estan operando apropiadamente cuando alquien opera manual

 $-114-$ 

Fig. 5-3 Arbol de detección y corrección de fallas para<br>problemas con las entradas.

(Troubleshooting tree for input problems)

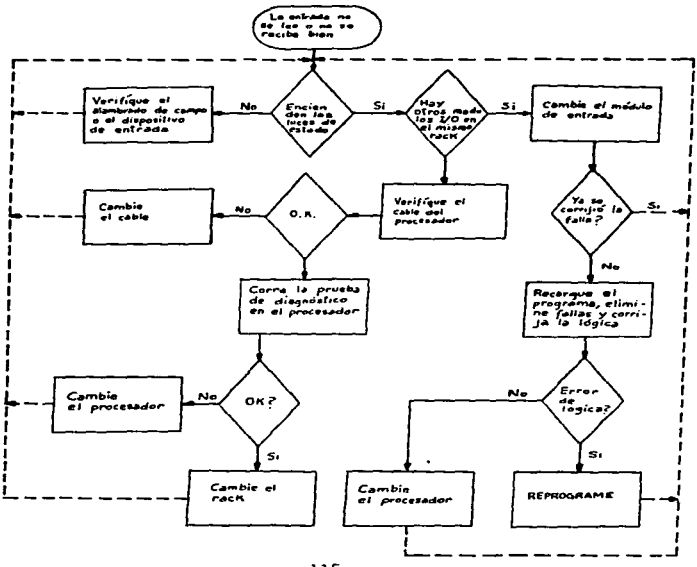

 $-115-$ 

mente los dispositivos de entrada? Si no es asi, el proble ma estriba va sea en el cableado entre el dispositivo y el PC. o en el mismo dispositivo, (raramente se encuentra que fallen las luces indicadoras). Aseofrese que el diapositi vo de entrada esta en ON, después odnoalo en OFFV veriff que continuidad en el alambrado de campo entre el disposi tivo y el módulo de entrada, si los cables estan bien, veri fique las conexiones internas del dispositivo, entonces ins peccione el actuador o el codificador, ahora retorne al dia mante inicial de decisiones, supónga que las luces de esta do estan trabajando apropiadamente. la precunta siguiente es: Hay otros módulos en el mismo rack que exhiben fallas en las entradas? Supónga que encuentra otros módulos en el mismo rack, en esta condición, detecte el primero: síga la linea NO del siguiente proceso. VERIFIQUE EL CABLE DEL PRO CESADOR; algunos PLC tienen interconstruídos programas de diagnóstico, que nos muestran automáticamente cables, rack e interconexiones de comunicación, cuando se corre esta prue ba de diagnóstico, se encontraró automáticamente si el ca ble está bién conectado.

 $-116-$ 

٠

Si una falla se presenta el el cable, este deberá cambinr se, si no es asi, debemos correr pruebas de diagnónsico en el procesador mismo, a traves de su programa de auto-ding ndstico o como en sistemas mas soristicados; el problema aparoce indicado en pantalla, dicióndonos cual es la falla y la solución que debemos implementar, a veces os mejor y mas nfectivo en cuanto a costo, cambiar el procesador.

Pero si al cambiarlo el problema persiste, dobemos enton cas checar el rack aue puede tener averiados sua circuitos impresos o sus conectores de rocoptáculo, estas falles debie ron checarso antoa de embarcarse el equipo. pero no impar tanda el origen del problema; eate punto lo raas pruden te as reemplazar el rack.

Para verificar el software, primero cargue el programa en ol. PLC, si esto no reaulta, borre y corrijo. el prograna o aus p~rtos integrantes, en esencia es el proceso de dete cción do fallas moncionado, antes de poner ol sistema en mercha.

# RASTREO DE UN PROBLEMA DE SALIDAS

Ahora hacemos referencia a la fig. 5-4 que muestra el pro seso para correjir salidas y es un proceso muy similar al descrito antoriormonto para 1as entradas, cuando veririque un sistema, as posible saltarse astas pruebas si ya han realizado en la rutina de entradas. lo mismo sucede si ya

-117-

hemos cambiado ciertos compononates de antradas. Refirien dose al diagrama 5-4, el primer bloque a la extrema derecha en 1a parte superior, nos pido checar e1 potencia1 da vo1ta je apropiado en e1 a1ambrado a tab1i11as tarmina1as de 1os dispositivos de sa1ida. si es correcto pero e1 dispositi vo no runciona, debemos checar ro11as en e1 mismo disposi tivo o en e1 cableado, veriricando continuidad en ambos si encontramos 1octuras impropias debemos reemp1azar al m6 du1o, Siga la parte izquierda de aste diagrama si encuen tra irregu1aridados en 1as luces de estado, en el primer bloque, se conoctaría el dispositivo de programación y se rorzará la sa1ida a1 estado ON utilizando la runcidn rDRC~ si porsiste la ral1a, cambie e1 cable conector de entre el mddulo y el procesador o corra la opcidn de autodiagnós tico primero, para verificar. Si la función FORCE trabaja y se observa encendido el símbolo de salida, esto sugiere que el procesador tione una falla, reemplacelo, sin embar go, si la salida no se enciendo en la pantalla cuando ya se hn direccionado y monitoroado, entonces monitores a cada poldano dol programa individualmente en secuencia si todos los elementos estan bien, cambie el procesador si no astan bien, debe editarse y correjirse e1 programa (Debugging tho program).

-119-

ł

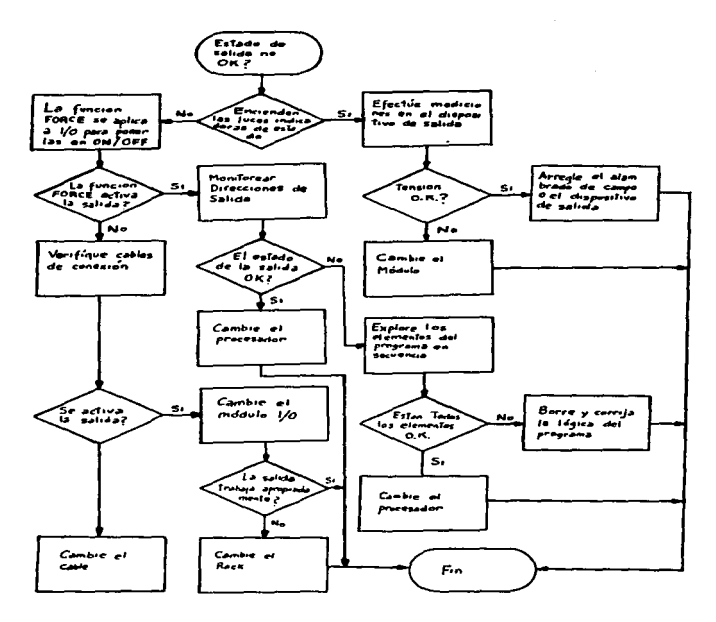

Fig. 5-4 Arbol de detección y correccion de problemas en las salidas (Troubleshooting tree for output problems).

 $-119-$ 

### CORRECCION DE PROGRAMAS

Cualquier problema de control en el PLC debe orioinarse ya sea en el hardware o en el programa. Si el programa va ha sido corrido y trabaja satisfactóriamente, entonces quie re decir que al origen del problema esta en uno de los com ponentes del PLC o en la máquina que se esta controlando.

Si el problema ocurre al iniciar una operación que no ha sido desarrollada previamente, es posible que el programa este mal, de ser asi, ravise cuidadosamente que el software este en orden. Este proceso debe iniciarse colectando toda la información que previamente fue preparada: verifíque las listas de entradas contra la impresión de su diagrama de escalera, y asegurese que esta coincida con ol bosque jo diseñado previamente, asogúrese que nadie ha modificado el programa. Asumiendo que se sabe como deben operar los sistemas en planta, verifíque que los ciclos de movimiento de las máquinas sean debidamente activados por sus entradas.

### OTRAS AREAS CON PROBLEMAS POTENCIALES

Un programa muy extenso. Mientras que el programa sea mas extenso, toma mas tiempo su ojecución, esto es porque los tiempos do exploración son mas largos, se invertirá mas tiempo en las salidas exitosas. Normalmente el fabricante indicará la relación entre el tiempo de exploración y la cantidad de memoria utilizada.

 $-120-$ 

Aigunos PLC•s tienen un temporizador guardi&n {watchdog timmer) asociado con e1 tiempo de barrido o exp1oracidn.

Ls un dispositivo que se energiza en e1 inicio de *ia* exp1o racidn y despueo do un cierto poriodo de tiempo. indicard una ~a11a si *1a* exp1oracidn no oo comp1eta por medio de una a1arma visua1 o nudible. cuanto mas 1argo sea e1 tiempo de oxploracidn. el intervalo do1 guardi5n sará menor. en los modo1os SY/mAX da Square o. el tiompo de rastreo so carga en un registro de control. ol usuario puado programar un peldaño IE para efectuar la acción mas apropiada si el va 1or de este registro oxeada el m&ximo deseado.

# PROBLEmAS AmBIENTALES

Algunos problomas pueden ser originados por vibración temperatura o humedad excesivas. normnlmonto un PLC no será colocado en lugares donde alguno de estos factores sea extre madamento *aito.* sin embargo a1gunas veces las condiciones en p1anta cambian ropentinamonto y deban proveerse so1ucio nes mas adecuadas.

Los problemas de temperatura punden solucionarse con ven ti1adores e inc1usivo con unidados do aira acondicionado como sa dijo antoriorment~. dobo Qliminorse toda *la* mugro y polvo do 1os gabinetes ya que tiondon a ~onvortirsa on ais1antes qua rotardan *la* discipación de calor.

Se habid tGmbien *do 1a* interroroncia electromagndtica -

-121-

causada por la radiación proveniente de equipo eléctrico

Este ruido puede sor peligroso si interfiere con los pa trones de control del PLC que se pondrón en ON/OFF cuando no deben. Las líneas de comunicación y los dispositivos TTL son especialmente sensitivos a este tipo de interferen cia. la fig. 5-5 muestra como deben aislarse los cables de I/O para minimizar este problema.

## PROBLEMAS CON EL PANEL DE CIRCUITOS

÷.

Puede cuidadosamente extraorse los módulos de I/O de sus ranuras y checarse las fallas obvias, algunos mostrarán par tes quemadas o descoloridas, problemas de soldaduras o cir cuitos impresos avariados. Si al PLC se puso en marcha re cientemente, puede tocarse cada uno de los chios de circui tos integrados para ver si alguno de ellos esta caliente.

Los chips lógicos raramente se calientan cuando estan en operación, a menos que se hallan puesto en corto reciente menta en el interior del PLC. Precaución : Aseoúrese que los módulos de I/O esten desenergizados antes de examinar  $10.8<sub>1</sub>$ 

Los problemas mas frustrantes para al experto en PLC's son aquellos que se presentan de manera aislada y ocasional pero no consistentemente. Si un componente electrónico tie ne un defecto ligero, puede causar un problema temporal posiblemente cuando la temperatura del aire es mas bien alta, estos problemas pueden ancontrarse mediante el uso

-122-

de una lata de spray enfriador aplicado a cada componente de manera individual, cuando el sistema se arranca de nue vo. se detecta fácilmente ol componente averiado.

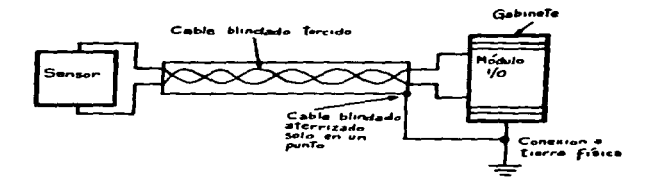

Fig. 5-5 Modo de aterrizar el alambrado de campo y el gabinete I/O

## SEÑALES QUE NO PUEDEN LEERSE

La importancia de tener paneles de circuitos sin daño alguno no puede sobreenfatizarse, si las fallas se presen tan intermitentemente, los procedimientos de pruebas corrien tes o de rutina, no pueden tomarlos en cuenta, Un ejemplo es un circuito que ocasionalmente transmite señales que no pueden leerse, que pueden ser originados por puntos de sol dadura defectuosos en puentes u otros cortocircuitos de al ta resistencia.

Las señales digitales normales no necesitan ser precísa mente máximo de 5V o mínimo OV , debe saberse que hay un

 $-123-$ 

rango aceptable de voltajes tanto para las señales altas como para las bajas, según se muestra en la fig. 5-6

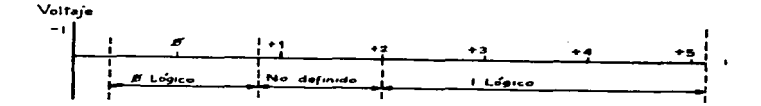

Fig. 5-6 Rangos de Voltajes Lógicos definidos para señales digitales.

Cualquer schol an el rango de -0.6V a 0.8V será lefda como BAJA o CERO, y de 2.0V a 5.5V será lefda como ALTA o UNO, Pero hay un pequeño rango que no puede leerse ni como ALTA o BAJA (de O.8 a 2.0V) esta es la region no defi nida (Undefined region).

La fig. 5-7 muestra la diferencia entre una señal buena legible y una mala señal. Notese que el voltaje en (B) cae varias veces dentro de la región indefinida durante la trans misión, en estas ocasiones el PLC no podrá decir si la se ñol es Alta o Baja y requiarmente tendremos una respuesta errónea. Para evitar esta condición es necesario cambiar los módulos ante la sospecha de que se presente dicho pro bloma.

 $-124-$ 

### SELECCION DE CONTROIADORES PROGRAMANIES

La elección de un suministrador de equipo de autometiza ción PLC, no es en ningun aspecto una tarea fácil.

La aplicación, experiencia, productos y soporte téc nico de las fabricantes deben sor cuidadosamente oxamina das y evaluadas. Otro factor que tambien es importante pero mas dificil de determinar es el compromiso.

El fabricante debe tener en cuenta en términos de pro porcionar soluciones, po solo la venta del Hardware y Soft ware, sine tambien la compatibilidad con otros sistemas como un requerimiento crimatio.

El fabricante ha de contar con una familia completa de Procesadores, Módulos compatibles de I/O. Racks y fuentes de poder, Redes de dispositivos de interfaso, Dispositivos de monitoreo y procramación. Software, debe tambien ofre cer Equipos de monitareo de Potencia. Mandos de frecuencia aiustable. Todos usando el mismo Protocolo de Comunicació nes entre si y con modelos de otros Fabricantes de PLC y equipos en Planta, tales como Computadoras de Integra ción. Robots. Controlas de soldadoras y otros dispositivos de automatización.

El fabricante debe tambión coder ofrecer entrenamiento nata Indenieros, Programadores, Técnicos, Diseñadores y al porsonal de Operación y Mantenimiento que usa estos dispositivos, aun despues de la compra.

 $-125-$ 

En el supuesto de que se adopte la solución autómata para implementar el algoritmo de control de determinada aplicación, se plantea abora la nocesidad de seleccionar da entro una ámplia cama de oferta en el mercado, el equi po mas adocuado. Como en otros casos, la decisión debe basarso en un análisis sistematico de una serio de fac tores pero considerando no solo las características actua les de la tarea de control, sino también las necesidades futuras en función de los objetivos de la empresa. **FACTORES CUANTITATIVOS** 

Se refieren a la capacidad del equipo para soportar todas aquellas especificadas para el sistema de control y se pueden agrupar en las siguientes categorfas:

- Entradas/Salidas : cantidad, tipo, prestociones, ubicación
- Tipo de Control : control de una o varias máquinas, proceso
- Memoria : cantidad, tecnología, expandibilidad
- Software : conjunto de instrucciones, módulos de progra mas, etc.
- Perifóricas : equipos de programación, diálogo hombre-má quina, etc.

- Ffsicos y ambientalos : caractorfsticas constructivas banda de tomperatura, etc.

### ENTRADAS/SALIDAS

Determinar la cantidad de señales de Entrada/Salida, tan to discretes como numéricas y analógicas que debe ser capaz do tratar el couipo es al primor trabajo a realizar al ini

ciar la implementación de un sistema de control, no hay mas remedio que contar el número de dispositivos cuvo estado que hay que lear o cobarner. Una vez obtenidas estas can tidados, es muy recomendable reservar un especio para futu ras ampliaciones (entre 10 v 205). Aparte de los indicado res LED de estado para señales discretas, hay que procurar que las entradas incorporen filtros para evitar lecturas falsas (rebote de contacto). Para las salidas discretas es preferible incorporen una protocción de sobrecarga, que en el caso do ser un fusible, os mejor que sea de acceso fron tal (evitará dejar fuero de pervicio todas las salidas del módulo al retirarlo para cambiar el fusible) y ademas es deseable incorporen un indicador de fusible fundido para su inmediata localización. En cuanto a las I/O de señal ano lócica, se encuentran las adecuadas para el tratamiento de señales procedentes de instrumentación de campo (caudal, temperatura, presión etc.) y para la regulación (varia ción de velocidad, válvulas motorizadas, etc.) con las ban das de trabajo mas usuales.

# TIPO DE CONTROL

En aplicaciónes en las que so pretende el control de va rias Áreas o mácuinas interdependientos, pero con funcio nes autónomas, se plantea la disvuntiva de optar por el con trol centralizado o por el control distribuido.

La importancia de dichas funciones por si solas o la posi hilidad de subdividir la tarea de control del proceso

$$
-127-
$$

El control contralizado presenta el inconveniente de que si el autómata falla (particularmente la Unidad Central) se produce una parada total de la instalación. En los sis temas de control centralizado donde la disponibilidad del scuipo es fundamental (procesos contínuos), se optará por el emplea de Unidados Centrales Redundantes, una unidad esta en activo mientras que la otra esta de regerva o BACK-UP.

La opción de control distribuido requiere que puedan con siderarse máquinas o grupo de máquinas o areas funcionales susceptibles de ser definidas por un algoritmo de control a cada una de ellas se destinará un PLC o autómata dimen sionado de acuerdo con los requerimientos del area. Debido a la interdependencia, que existe entre las operaciones que tioned lugar en cada area, es necesario interconectar los autómatas estre sí o a través de una red de comunicaciones en el Área local (LAN-Local Area Network) para intercambio de datos y estados de I/O por lo nue el PLC debe permitir comunicaciones.

Memoria. En este aspecto es necesario considerar dos carac terísticas principales y tipo de memoria.

En generel las Unidades Centrales incorporan una cntidad de memoria acorda con su capacidad de control y la potencia del conjunto de instrucciones con las que opera, para mejor adaptarse a cada aplicación, por razones económicas, un mis

 $-123-$ 

mo equipo suele cresentarse con distintas opciones de can tidad de memoria: 1K, 2K, 4K, etc. o bien ofrecer la posi bilidad de ampliación de una cantidad de memoria base va instalada. La ampliación se hará sobre el propio procesador mediante circuitos integrados o bién mediante módulos de memoria, en cualquier caso la posibilidad de expansión futura debe existir para no encontrarse con la posibilidad de sustituir toda una Unidad Central.

El tipo o tecnología de la memoria empleada dependerá de la aplicación concreta. En ciertas aplicaciones es necesa rio introducir cambios en la secuencia da control con ciar ta frecuencia, sin posibilidad de detener su funcionamien to: esto sólo es posible cuando se está trabajando con una memoria del tipo RAM, por tanto volátil y que requiere un soporte de batería. En cambio los fabricantes de maquinaria una vez desarrollado, probado y depurado el programa, esta rán más interesados en trabajar con memorias permanentes del tipo EPROM O EEPROM, que proporcionan un medio muy fia ble de almacenamiento del programa.

### **SOFTWARE**

Con el algoritmo de control definido, el programador ten drá una referencia clara del equipo y del tipo de instruc ciones que son necesarias para programar las secuencias lógicas dofinidas, pero también de aquellas funciones espe ciales, particularmente cálculos y tratamiento de datos

 $-129-$ 

comunicaciones, requlación, etc. que requieren instruccio nes especiales. Un optente conjunto de instrucciones facili tará la tarea de programación y por tanto reducirá el tiem po empleado y en general reducirá el tiempo de respuesta.

También hay que considerar las istrucciones que permiten el control del ciclo de ejecución (subrutinas, saltos inhi bición de secuencias etc.) la posibilidad de organización del programa en módulos funcionales y la existencia da una biblioteca de secuencias pre-programadas (lazo de regulación PID) que simplemente con personalizar parámetros y direccio nes de variables pueden emplearse en el programa propio. **PERIFFRICOS** 

Los fabricantes ofrecen distintos niveles de equipos de programación cuva utilidad depende del tipo de empleo a que se destinen; así los pequeños terminales tipo de calculadora son de gran utilidad y económicos, cuando se emplean como unidad de monitorización y para pequeñas modificaciones en planta o para la programación de pequeños sistemas. Sin em bargo trabajar con cllos en programas complejos puede ser tedioso. Las consolas con pantalla CRT aportan una mayor comodidad así como un gran número de opciones de interconexión a otros periféricos, particularmente impresoras y unidades de cinta (cassetto o streamer). Alqunos de estos equipos denominados terminales inteligentas, permiten la programación autónoma (off-line), inco poran medios de ar chivo de programas (discos o cintas) y también capacidad

 $-130-$ 

de representación de oráficoa. En las consolas CRT loa fa brJ.cantes .1.ncorporan gran cantJ.dad de ayudas a la progra macJ.d'n y dapuracid'n do l.os Programas. y 1a posibJ.l.J.dad da documantac.1.dn da l.os mJ.amoa mediants sti.quataa y comen tarios. paro su coste puade superar el de la Unidad Central

Actualmente se ofrecen elementos para la programación medianto los ordenadores PC. lo que abre la posibilidad da d1.sponer da un potonto equ.1.po de programacidn (varios lenguajes, gestión de producción etc.) a un coste acepte ble. 91 se considera que es un equipo multiuso, en la fíg se muestra una enlicación que so enlaza a la interfa se da un controlador. la hoja de trabajo de Lotus 1-2-3 fua desarrollada por Lotus Development Corporation

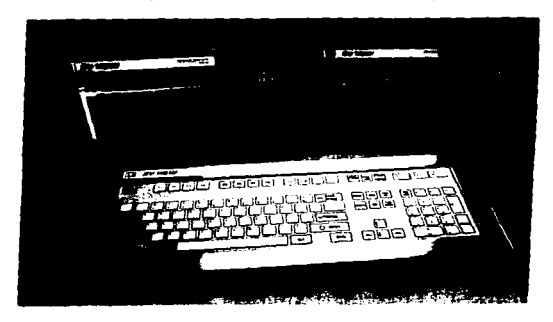

fig.5-8 Software de Intorfase "Despliegua de Hoja de trabajo" desarrollado por Lotus Development Corporation para SquareD.

**FISICOS Y AMBIENTALES** 

Las características constructivas, en cuanto a los mate riales empleados. formas de presentación y dimensiones deben ser analizadas en función de las condicionas macá nicas de la aplicación: aspectos como la forma de realizar el conexionado de los dispositivos I/O (bornas de tornillo o terminales enchufables fast-on) como las mostradas en la  $f19.5-9$ 

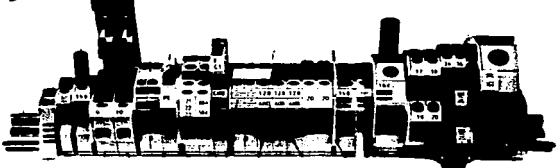

fig.5-9 Bornas terminales de Altech Corp. montaje en riel DIN.

La existencia en los módulos de reservas para identifica ción de I/O y atros pueden ser importantos en relación al personal qua debe realizar la instalación y al que debe mantenerla, en cada caso hay que valorar las condiciones anbientales de la instalación, polvo, humedad, temperatura y considerat la necesidad de tomar precauciones al respec to (presurización del armario). En general los fabricantes realizan una serie de prusbas cuyos resultados se reflejan en las características técnicas del equipo: banda de tempe

ratura de trabajo y almacenaje, vibración soportada, ni vel de interferencia, etc. Una forma de identificar el equipo que mejor cumple con los requerimientos de una aplicación es la confección de un gráfico en el que va rios ejas representan graduaciones de todas las caracte rísticas va comentadas. Se elabora una gráfica que resu me las exigencias de la instalación y lo mismo se hace con cada uno de los equipos candidatos. luego se super ponen los oráficos. lo que da una idea rápida de cusles cubren una mayor área de exigencias para la aplicación en cuestión, secún se muestra en la fiq. 5-10

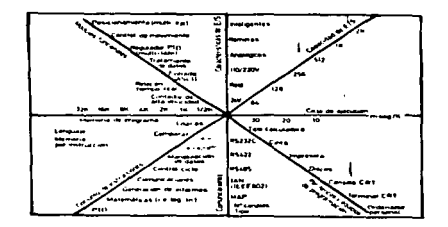

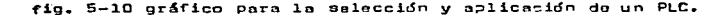

## APLICACION DE CONTROLADORES PROGRAMABLES

En los procesos industriales de hoy en dia, es imperativo contar con sistemas de control automatizado para todo pro ceso, es decir que no podemos decir que los PLC's sean ade cuados para una aplicación específica, sino que estan en todas partes como el "cerebro" de la instalación o planta pero si podemos decir que existe una estandarización de los aistemas de control empleados, como se ha visto en los capítulos anteriores. los elementos principales que puedem simularse en el Sóftware de un PLC, proporcionan les faci lidades escenciales para el control de motores, que son realmente los actuadores de mayor relavancia y presencia en la industria. Es por esto que debemos tener conocimien to y dominio de las unidades de control básicas.

Asi puos no basta con hablar de aplicaciones específicas talos como Sistemas de bombeo. Transportadores, Moderniza ción de máquinas herramienta. Sistemas neumáticos. Sisite mas de empague. Embotelladoras. Tratamiento de desperdicios Industria automotriz, atc. debemos tener en cuenta que exis te un patrón de elementos de control común que esta presen te en cada aplicación. No obstante y en vista de que la industria automotriz dió origen al desarrollo de los Con troladores lógicos Programables, describiremos a grandes rasgos algunas de las etapas en las que estan presentes  $loss$   $PLC.$ 

 $-134-$ 

Dispositivos de protección de circuitos de control

Las Sociedades internacionales ASA (Asociación America na de Normalización) NEMA (Asociación Nacional de Construc tores de material eléctrico) y la IEEE (Sociadad de Ingenie ros Eléctricos y Electrónicos) han normalizado las restric ciones sobre la distribución de potencia comercial y los sistemas de control asociados, asi, como va es del cono cimiento de todo Inceniero. los dispositivos de protec ción y circuitos de control empleados en un arrancador de motor de inducción son los siquientes:

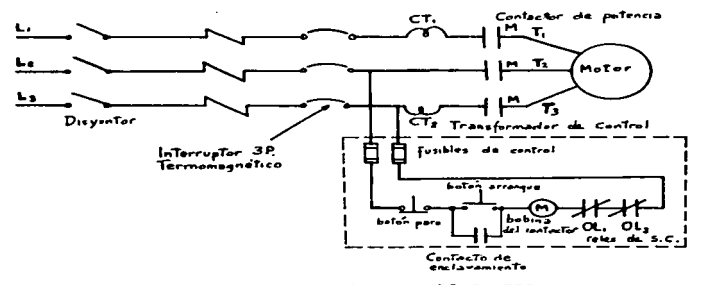

CIRCUITO DE CONTROL

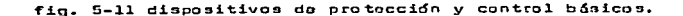

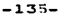

Analicemos bajo estas mismas bases el circuito de control para un motor reversible, el cual tendrá los elementos indi cados en la fig. 5-12

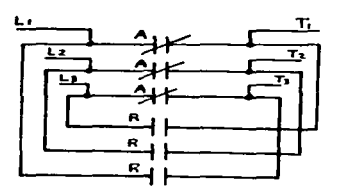

fig. 5-12 CIRCUITO DE POTENCIA Secuencia Adelante-Reversa L1-T3 L2-T2 L3-T1

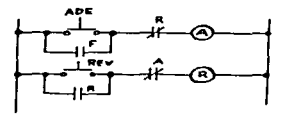

CIRCUITO DE CONTROL

Estación de botones adelante reversa.

l.- Sa presiona el botón ADE

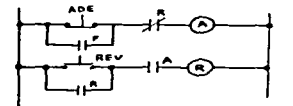

Se energiza la bobina A Enclava el botón de arranque Abre los contactos NC de A Cierra los contáctos A en el circuito de potencia.

2.- Se presiona el botón RE/

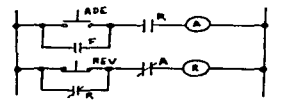

So desenclava el botón ADE Sa desenargiza la bobina A v R se abro Se cierra el contacto A Se energiza la bobina R v Cierra los contactos R en el circuito de potencia.

 $-136-$ 

Arranqua secuencial de 4 motores.

Una aclicación importante os el arranque y paro secuen cial de motores, en este ejemplo, el estado de funciona miento de los motores debe satisfacer los siguientes re outsitos:

1.- Los motores M1 y M2 no pueden funcionar simultáneamen to.

2.- El motor M3 debe funcionar cuando funcione M1 o M2 pero no puede funcionar solo.

3.- M4 arranca solo cuando operan M1 o M2. cualquiera de los dos que este funcionando y se detenga hará que M4 fun cione durante un tiempo profijado; despues del cual se detendrá.

El circuito de control que satisface dicha secuencia se ilustra en la fie. 5-13

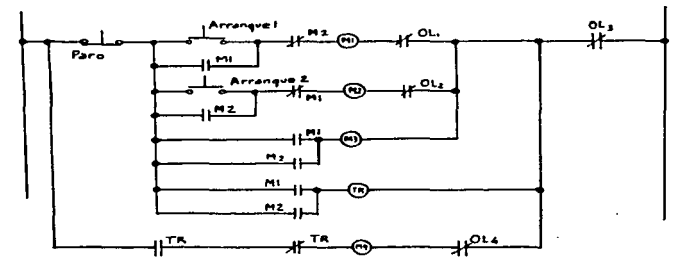

fin. 5-13 Aplicación para arranqua en secuencia.

Siquiendo la lónica de control se tiene que:

a) Los contáctos NC M1 y M2 proporcionan un entrelaca eléc trico para evitar la oceración simultánea, de los motores  $m1 v m2.$ 

b) La combinación en paralelo de los contéctos M1 v M2 en serie con la bobina del relovo M3 hace que este funciona cuando cualquiera de los dos motores Ml o M2 funciona. c) La bobina del relevo TR se energiza cuando funciona el motor ml o el M2, al energizarse TR, los 2 contáctos TR en sería con la bobina M4 se invertirán de estado: no existe continuidad a través de M4 cuando M1 o M2 funcionan. d) Al presionar el botón PARO, el contácto NC en la línea do control se cierra, sin embargo, el contácto NA de TR per manaca carrado duranta un intervalo de tiempo prefijado an tes de abrir y M4 funcionará durante ese intervalo.

Una aplicación mas del control secuencial y en consecuen cia de la aplicación de dicho control secuencial para ser desarrollado por un PLC a traves de la lógica de relevado res es al arrangue múltiple con indicación luminosa.

Considerase que se tienen que arrancar 5 motores de rotor dovanado en una instalación de producción automática desde una unidad de mando por medio de un pulsador común con un retardo de tiempo entre cada uno de ellos, una sobrecarga en cualquier motor deberá detenerlos a todos. Una luz en el panel deberá indicar cuando se ha puesto en marcha el 5o. motor, todos los motores deben pararse desde el mismo

 $-136-$
centro común. Al referirnos a la fig.e.n vemos el circui to de control que satisface la secuencia requerida.

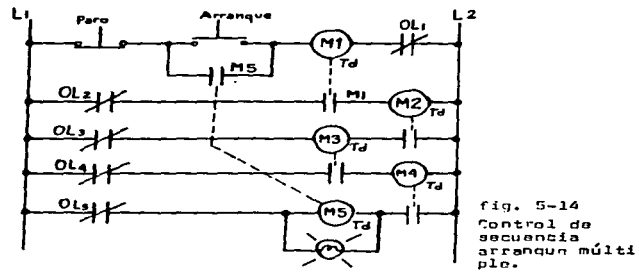

Al oprimit el botón de atrancue se inicia la secuencia con retraso de tiempo, según el análisis siguiente

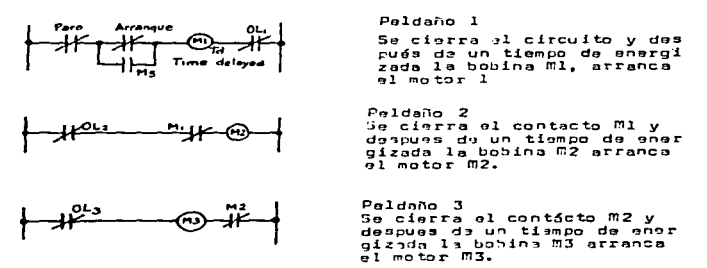

 $-139-$ 

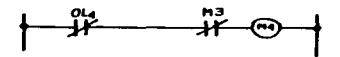

Peldeño 4 El relevo M3 se cierra y des pues de un tiempo de energiza da la bobina M4, arranca el  $m \cdot m \cdot m$ 

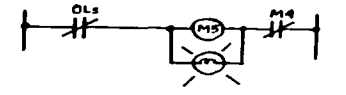

Paldaño 5 El relevo M4 se cierra y dea pues de un tiempo de energiza da la bobina MS, se enciende la lámpara indicadora y al mis mo tiempo el relavo 5 se cierra v el ciclo se reinicia.

Si se presiona el botón de PARO se romperá el ciclo.

Veamos abora como la industria "Auto"-motriz se vuelve "Auto"-matizada con el uso de los Controladores Programa bles.

Desde la hoja metálica hasta el mando final fuera de la línea de ensamblo, el automovil actual, es un producto de la automatización, que hoy dia se mueve en todas las fa ses de la producción generando mas alta productividad y mejorando la calidad del producto. Por medio de los PLC'S acoplados via red de area local. las operaciones complejas pueden llevarse a cabo eficientemente da modo rentable.

Iniciando con la producción del cuerpo del automóvil en el area de estampado, una prensa jala la lámina desda grandes rollos y la corta a longitudes específicas, estas placas son llevadas a las líneas de prensado donde se les practican operaciones de corte y formado para crear el cuer po del automóvil.

 $-140-$ 

Los cnnt~o1os para 1a3 opera~ion~s de prensado y estam pado son muy complejas, se usan aproximadamente SS PLC's en esta orea los cuales so comunican mgdianto una rgd da area local. lo qua permite a cada PLC transferir informa ción e instruccionos de manera rápida y precisa. Dentro de cada prensa esta diseñado un control de freno/clutch para seguridad y rentabilidad, el cambio de dados esta programado en el PLC, cuando la operación de canbio esta lista para iniciarso, el operador oprimo un botón para iniciar el proceso. en 8 o 9 minutos se completa el cam bio de dados, anteriormonte oste paso llevaba 9 horas

Otras 2 lineas de prensado. incluyen una prensa do do bl.9 accidn y cuatro o cinco do accidn simple. Lag de do b1e acc.idn dasarrol1an el. e3tampado en dos operaciones primero la porción oxterior que se hace desde dontro de *ia* hoja met41i.ca, entonces la seccidn interior del dado da forma a la parte metdlica una vez mas. Despues de que se han formado las partes en el area de ensamble del cuerpo. se procede a so1dar1as mediante Robots y contro les de soldadora dirijidos por un PLC. En la línea de ansemb1e. tambi6n dirijan e1 sistema da transportación en interfase con las operaciones de los robots y las soldadoras, posicionando las piezas correctamente paro su fijación. Los PLC pueden programarse para manejar varios esti1os da carrocería en 1a misma l!nea de en samb1o.

-141-

## OPERACIONES OC PINTURA PROGRAmAOAS

Despuos de la estacidn de ensamb1e 1a carroceria se mus hasta el aros do pintura, aQui se empapan con una cubier ta protectora y se hornean, posteriormonte se oplica un pri mer, luego entra a la cómara de pintado donde se le aplica. su color final. La automatización en las operaciones de pintura en lugar de su control por operarios, mantiene el area mas limpia para mojor control de calidad, adiciona1 mente elimina loo riesgon potencia1~s a la salud para los obreros quo trabajaban en las c6maras de spray. Los PLC di rijcn la carrocería por las operaciones de pintura, donde hay sensores fotoeléctricos cerca de las cómaras para aler tar a los PLC para el siguiente paso, los sensores le dicen on que posicion ostá la carrocería y que parte debe pintar se con pintura electro5tética que rncibe una carga positiva mientras que la carrocería os puesta a tierra, en esta eta pa so utilizan señales de I/O analdgicos para establecer comunicaciones con las máquinas de pintado. Los PLC tambien dirijan al mazclado de pinturas y manojan las temperaturas de aplicación. Dospues las unidades pasan al ensamble final aquL, los PLC dirijan los transportadores y manejan los fluidos da frano y rediadorac. tambion controlan el balan coo de ruedas. Finalmente cada unidad que sale pasa a la unidad de diagnóstice, controlada cor PLC donde so dosa rrollan las pruobas do aceleración y de frenado.

 $-142-$ 

## **CONCLUSIONES**

Se ha demostrado la ventaja contundente de los Controla dores Lónicos Procramables sobre las instalaciones provis tas con Relevadores Magnéticos de Control. Temporizadores y Contadores electromecánicos, para desarrollar una secuen cia de control específica, más aún, desde el punto de vis ta de Costo y Rentabilidad, un controlador portátil "Micro 1" provisto con 80 temporizadores. 47 contadores y 160 re levadores internos, funciones de comparación y demas es tan solo un 10% del costo de la misma cantidad de disposi tivos alectromecánicos, sin considerar las posibilidades de expansion del PLC.

Quedo demostrado tambien que se aborra tiempo de cabloa do y se reduce la posibilidad de error de alambrado ya que este se sustituve por un programa grabado en la memoria ello trae consigo ventajas escenciales como son: 1.- Es posible la estandarización de un sistema de control ejecutable por programas de Software.

2.- Es posible correr pruebas en pantalla para detectar errores y ovitar posibles riesgos.

3.- Es posible efectuar en todo momento, cambios, ampliacio nas y correcciones al programa sin modificar el cableade ahorrando tiempo y dimero.

4.- El tiempo de desarrollo del Automatismo es breve, ya que se reduce la conexión de los captadores a las entradas

 $-143-$ 

accionadores a las salidas y elaboración de una lista de instrucciones para grabarse en la memoria del PLC.

En cuanto al conocimiento de las partes integrales de los PLC's, fueron abordadas y detalladas para su fácil comprension. lo que permitirá al Ingeniero sentar las ba ses para efectuar en campo la instalación, desarrollo de programas, mantanimiento y puesta en marcha de cualquier modelo de PLC, eliminando en gran medida la dependencia tecnolónica que para estos propósitos tenemos de los téc nicos extranjeros.

Se demostró tambien que para el diseño de programas no es necesario efectuar estudios complicados, sino que bas ta entender los circuitos básicos de control y la aplica ción de la Lónica Booleana.

Conceptos actuales como Dus inteligente y control dis tribuido y monitorso a través de Computadores Personales serán fácilmente entendibles por el lector, quien podrá continuar sus estudios a aplicaciones mas avanzadas del control secuencial por computador.

 $-144-$ 

## **BIBLIOCRAFIA**

- 1.- COMPUTER CONTROL OF MACHINES & PROCESSES' Por John G. Bollinger v Neil Duffie C. 1988 Ed. Addison-Wasley Publishing Co. Inc.
- 2.- INTRODUCTION TO COMPUTER ENGINEERING HARDWARE & SOFT WARE DESIGN. Por Taylor L. Booth<br>Ed. John Wiley & Sons.
- 3.- "IN PLANT AUTOMATION" AUTOMATION INFORMATION MAGAZINE FROM SQUARE D COMPANY.
- 4.- PHOGRAMMABLE LOGIC CONTROLLERS : ARCHITECTURE & APPLI CATTON. Por Gilles Michal Ed. Bernard Girard.
- 5.- COMPUTER LOGIC DESIGN Por Mano, M. Morris Ed. Prentice Hall. Engelwood Cliffs.
- 6.- INTRODUCTION TO COMPUTER LOCIC Por H.T. Nagle, B.D. Carroll & J.D. Irwing. Fd. Prentice Hall.
- 7.- 16 BIT EMBERDED CONTROLLER HANDBOOK Ed. Santa Clara California: INTEL
- B. PROTECTIVE BELAYS: THEORY & PRACTICE Por Warrington Albert Russell Van Cortland Ed. London Chapman & Hall.
- 9. MICROCOMPUTERS & MICROPROCESSORS: HARDWARE & SOFTWARE & APPLICATIONS. Por Hilburn, John L. Ed. Prentice Hall.
- 10.4 SOFTWARE DEBUGGING FOR MICROCOMPUTERS. Por Bruce, Pobert C. Ed. Reston Virginia.
- 11.- AUTOMATAS PROGRAMABLES Por Andre Simon. Ed. Parafino
- 12.- NATURAL LAENGUAGE PROCESSING FOR PROLOG PROGRAMMERS por Franklin F. Kup. Ed. Prentice Hall
- 13.- DISCRETE AND COMPUTER CONTROL SYSTEMS Por Franklin F. Kuo. Ed. Prentice Hall.
- 14. MICROCOMPUTERS & MICROPROCESSORS HARDWARE & SOFTWARE Por Ronald Jr. Tocci, Lester Laskowsky. Ed. Prentice Hall
- 15.- FROM HARDWARE TO SOFTWARE: AN INTRODUCTION TO COMPU TERS. Por Graham Lee Ed. London Mc. Millan
- 16.- METODOS EXPERIMENTALES PARA INGENIEROS Por J.P. Holman Ed. Mc. Grow Hill
- 17.- RETROALIMENTACION Y SISTEMAS DE CONTROL Distat<sub>ono</sub> III Stubberud/Williams Ed. Mc Graw Hill
- 18.- AUTOMATAS PROGRAMABLES, PRODUCTICA Por Alberto Mayoi i Badfa Ed. Macombo, S.A.,
- 19.- MAQUINAS ELECTRICAS, TRANSFORMADORES Y CONTROLES Por Harold W. Gingrich. Ed. Prontice Hall Inc. Englewood Cliffs.
- 20.- CIRCUITOS ELECTRICOS Por Joseph A. Edminister Ed. McGraw Hill.

 $\label{eq:2.1} \frac{1}{\sqrt{2\pi}}\int_{\mathbb{R}^3}\frac{1}{\sqrt{2\pi}}\left(\frac{1}{\sqrt{2\pi}}\right)^2\frac{1}{\sqrt{2\pi}}\frac{1}{\sqrt{2\pi}}\frac{1}{\sqrt{2\pi}}\frac{1}{\sqrt{2\pi}}\frac{1}{\sqrt{2\pi}}\frac{1}{\sqrt{2\pi}}\frac{1}{\sqrt{2\pi}}\frac{1}{\sqrt{2\pi}}\frac{1}{\sqrt{2\pi}}\frac{1}{\sqrt{2\pi}}\frac{1}{\sqrt{2\pi}}\frac{1}{\sqrt{2\pi}}\frac{1}{\sqrt{2\pi}}\frac$